# **Balanceren op een boomstam** – video les

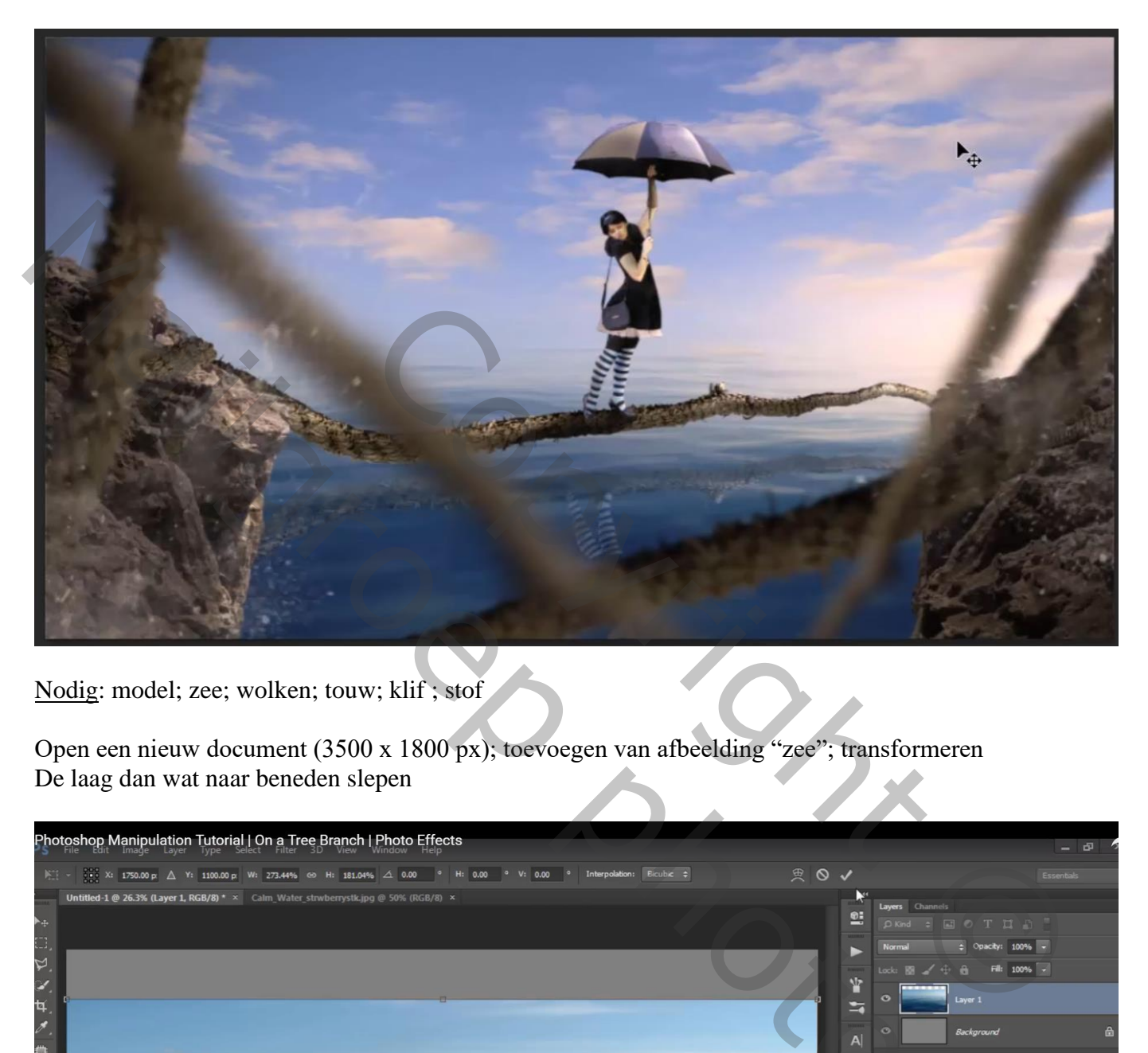

Nodig: model; zee; wolken; touw; klif ; stof

Open een nieuw document (3500 x 1800 px); toevoegen van afbeelding "zee"; transformeren De laag dan wat naar beneden slepen

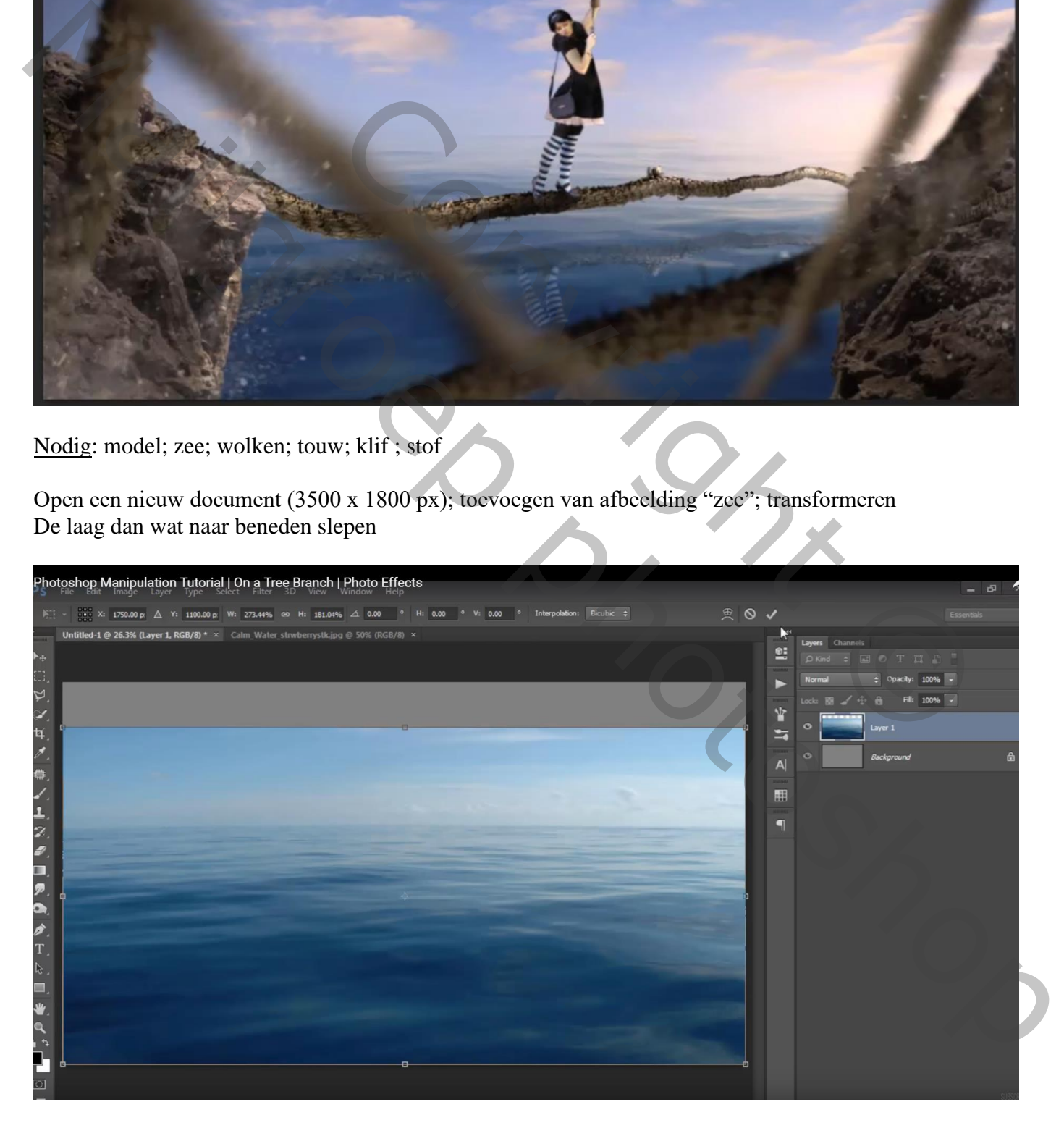

## Laagmasker toevoegen; zwart transparant verloop trekken van boven naar beneden

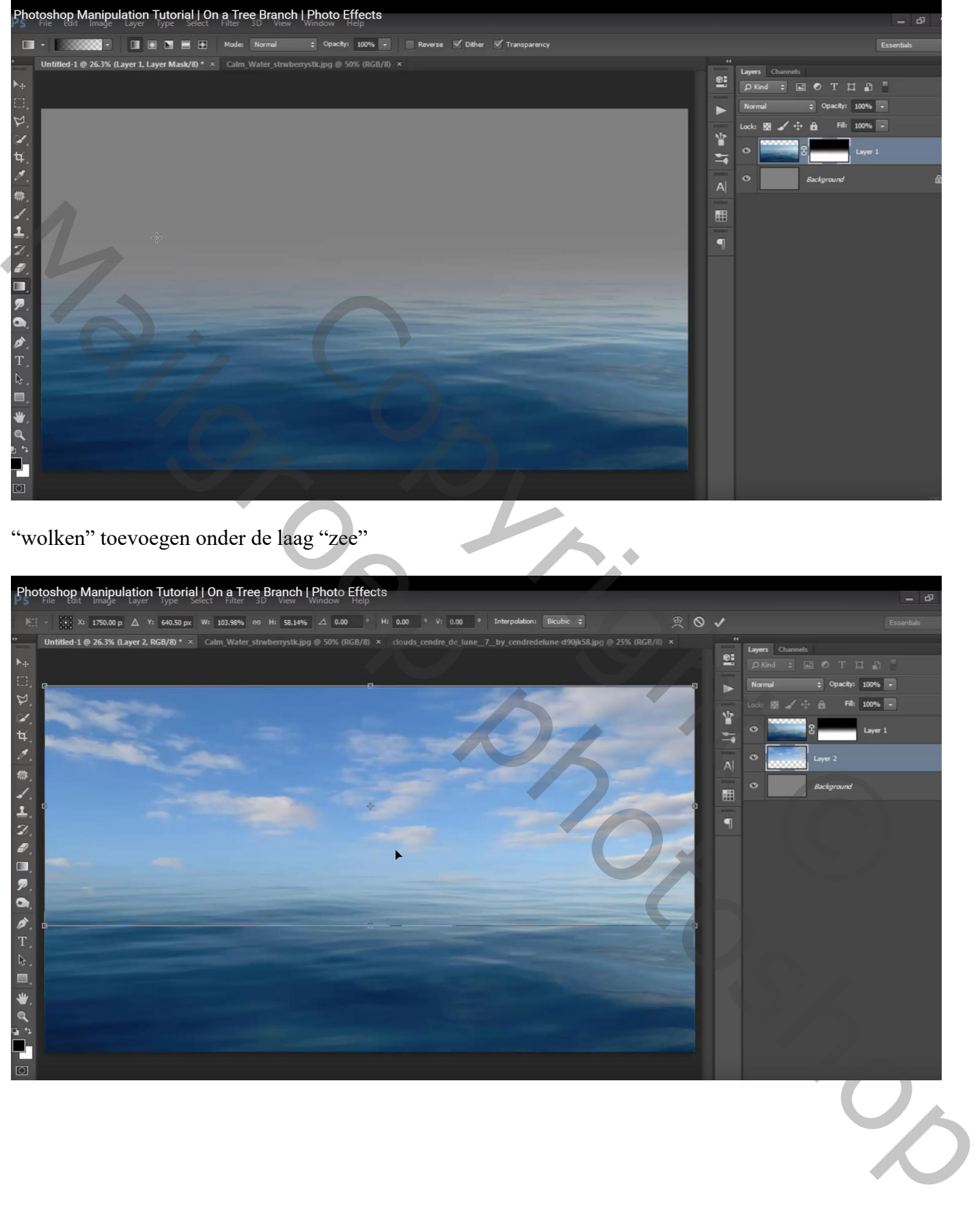

"rots" links plaatsen; draai Horizontaal; roteer; pas grootte aan;…

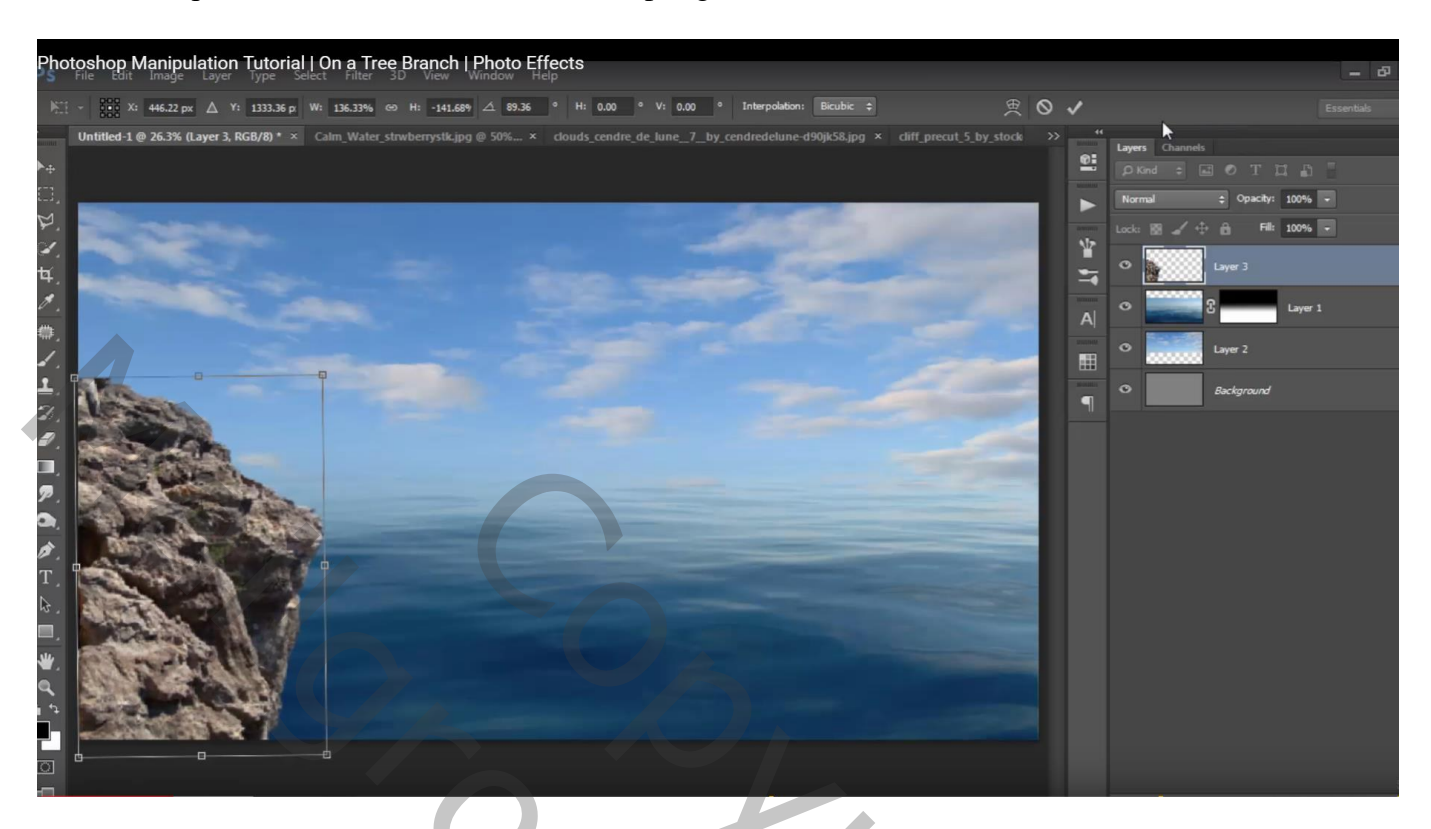

Laag dupliceren; Horizontaal omdraaien; rechts plaatsen; beetje roteren

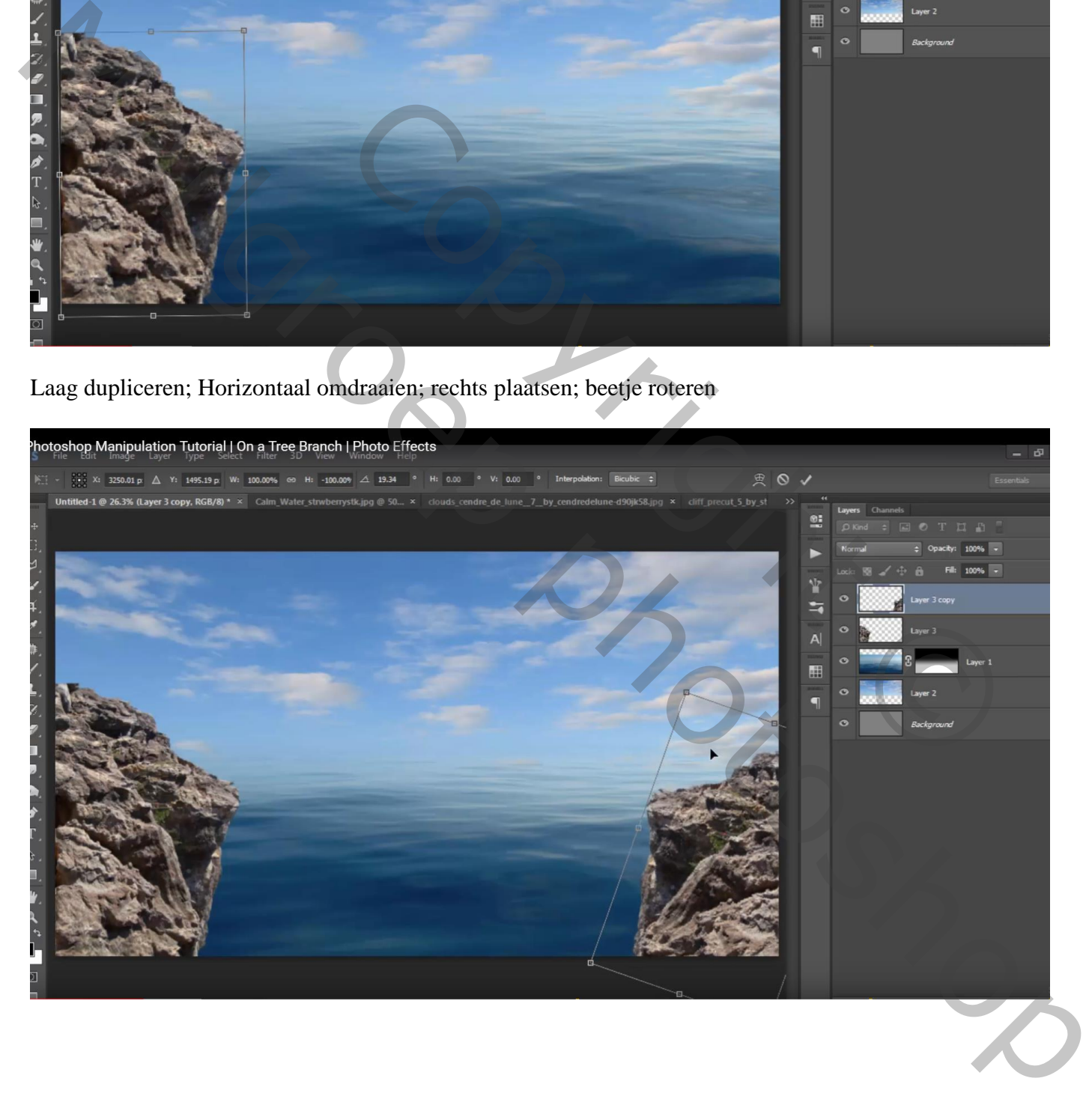

#### "touw" toevoegen; tussen beide rotsen plaatsen

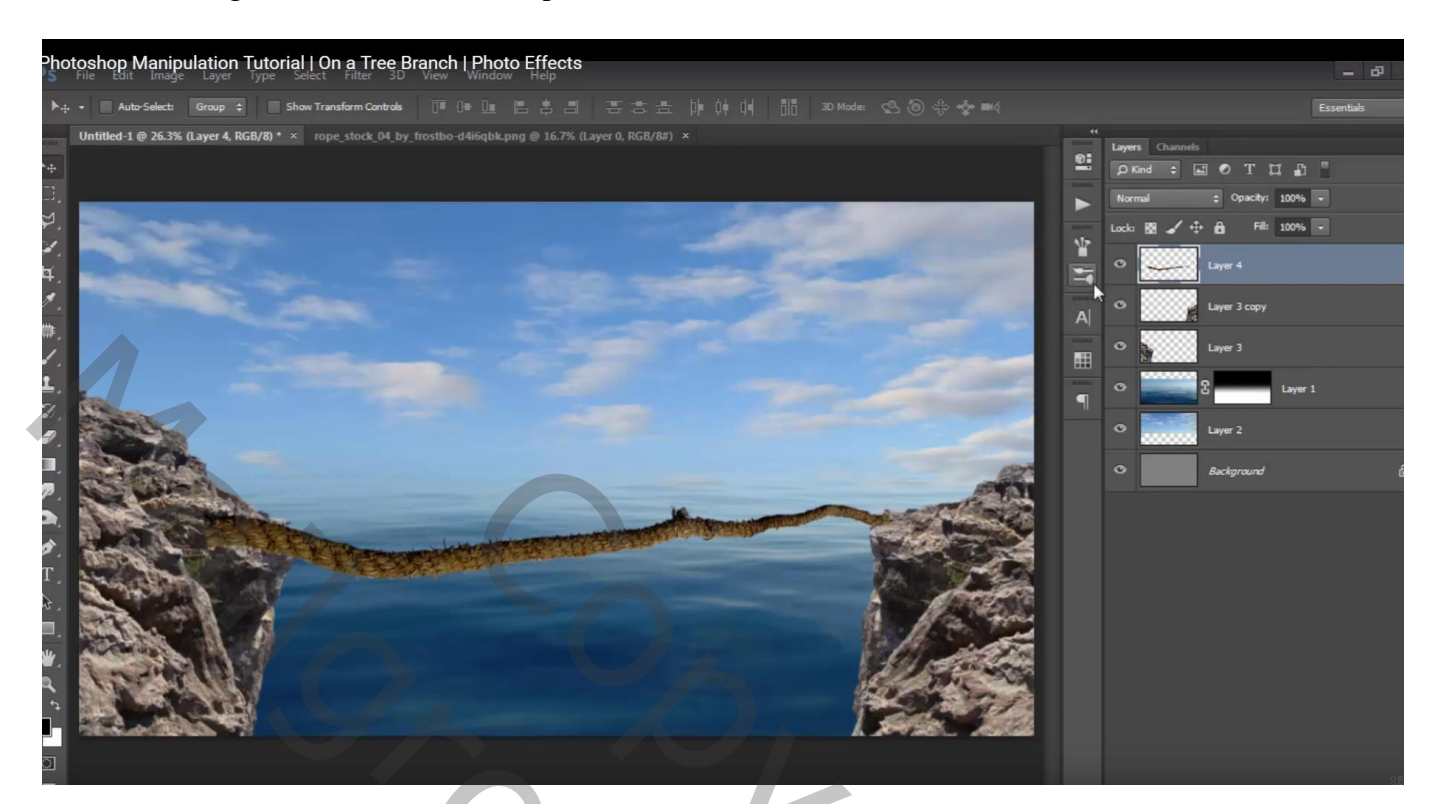

### Bewerken  $\rightarrow$  Marionet Verdraaien Uiteinden wat verzachten, zachte gum gebruiken

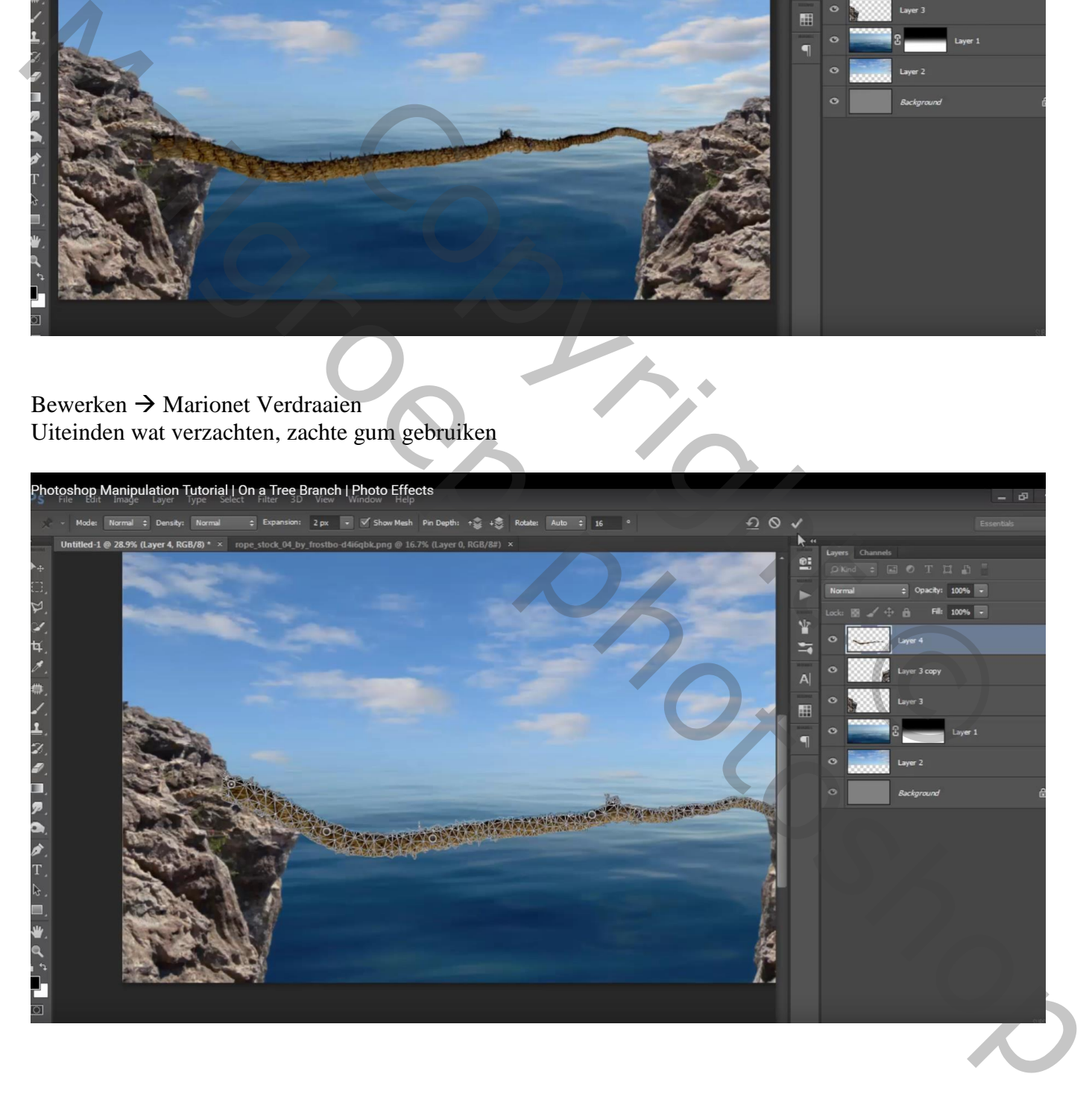

### "touw" onder de "rots" lagen slepen

"meisje" toevoegen en op het touw plaatsen

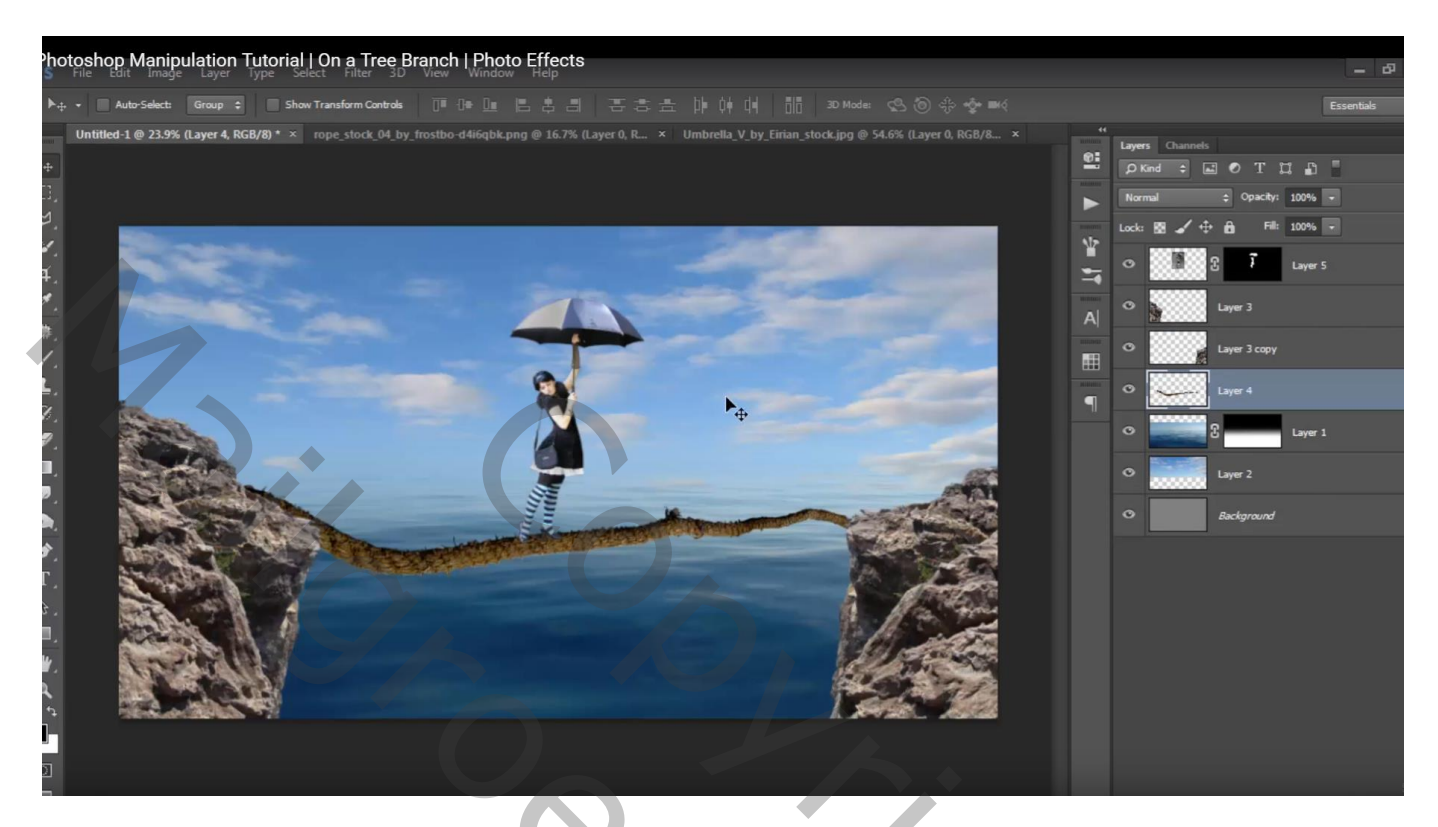

Boven laag "touw" een aanpassingslaag 'Kleurtoon/Verzadiging' : 2 ; -64 ; 0 ; Uitknipmasker

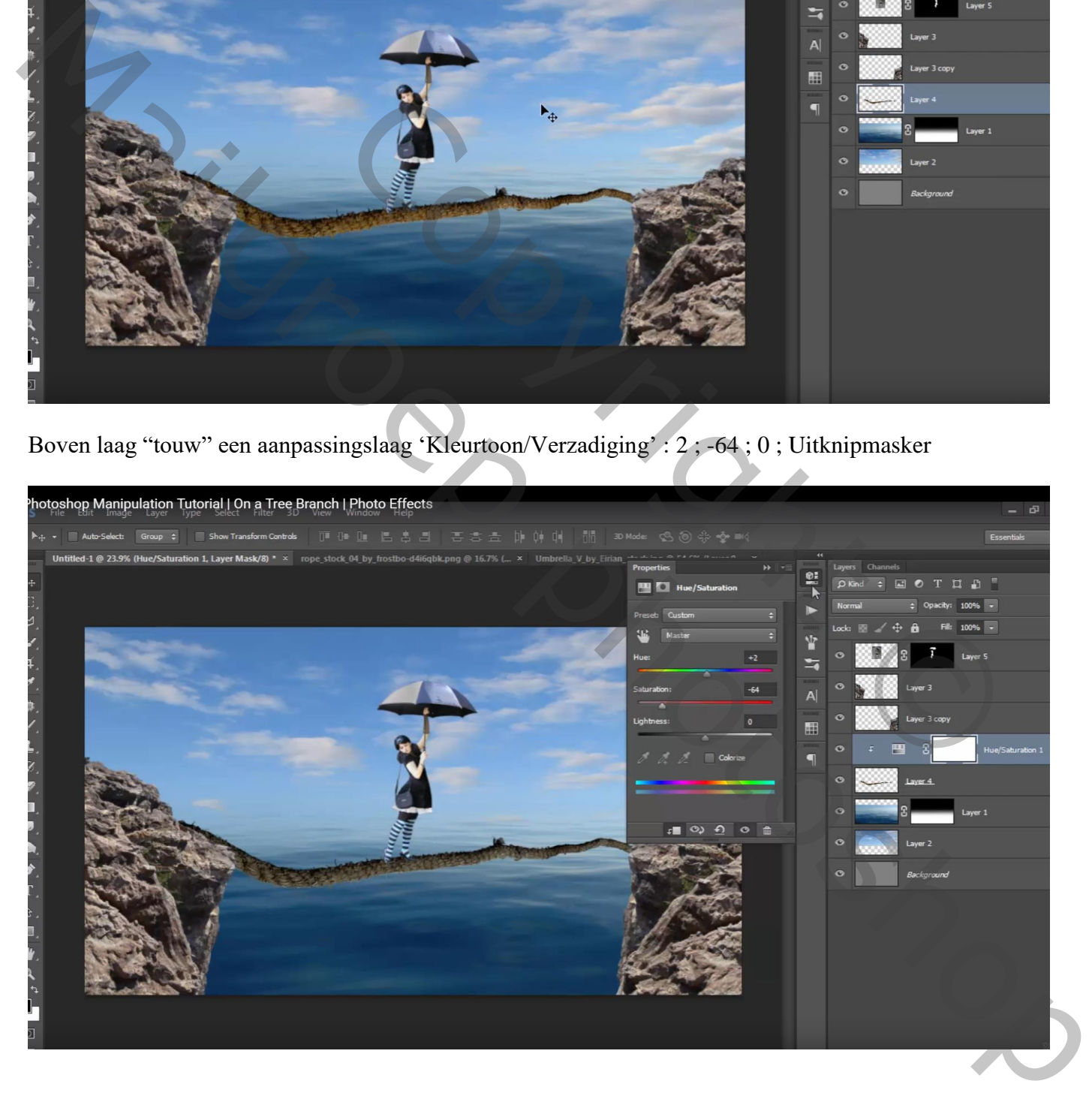

Die beide lagen samenvoegen; bekomen laag dupliceren; een laag noem je "touw klein horizontaal"; deel ervan selecteren; knippen en plakken op een nieuwe laag ; uiteinde selecteren → Deleten

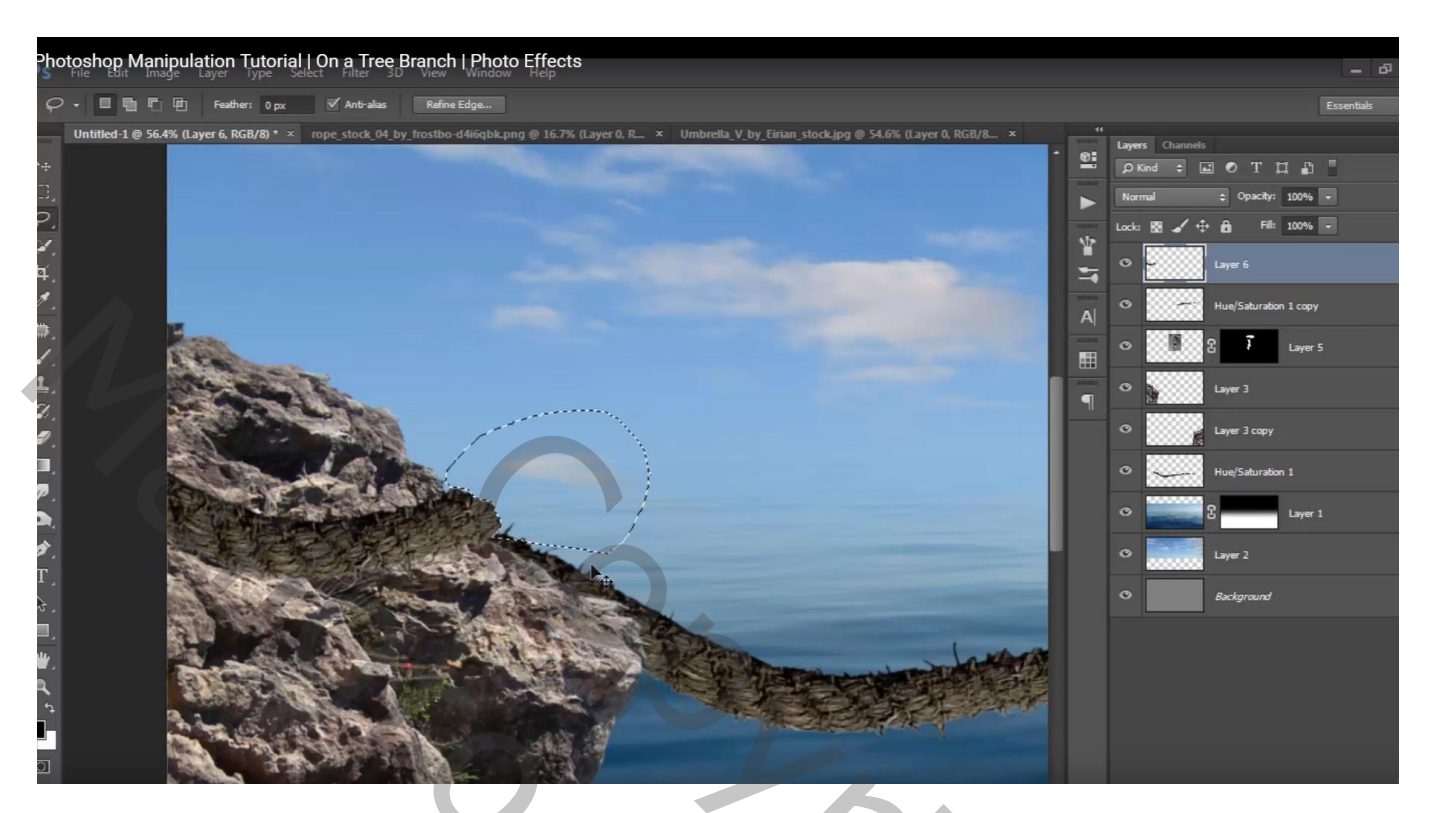

Het andere stuk volledig roteren en op de rots rechts plaatsen Transformatie  $\rightarrow$  Verdraaien

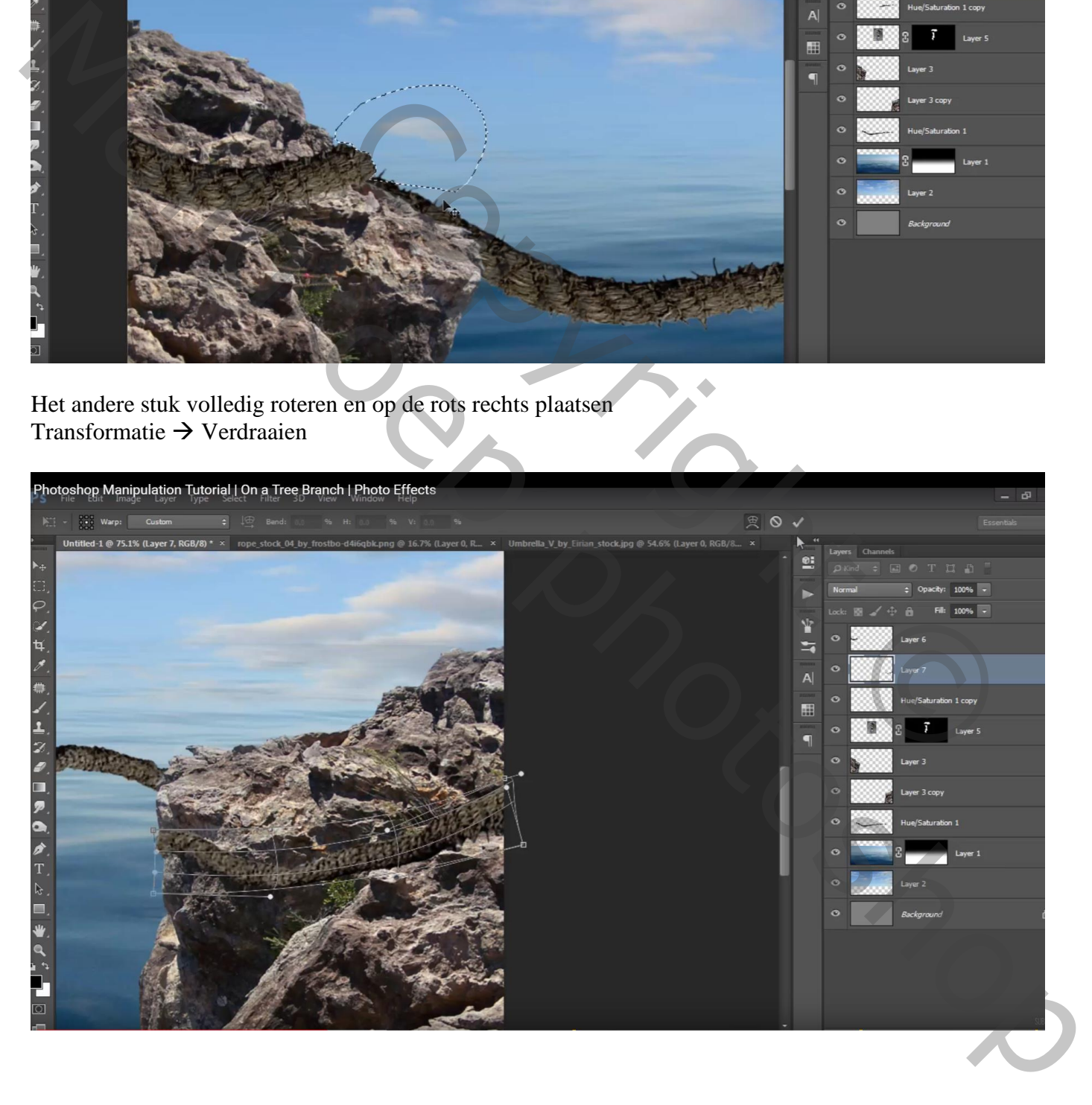

Laag met "touw klein" dupliceren; groter maken ; horizontaal omdraaien; roteren ;… Bovenaan in het lagenpalet plaatsen

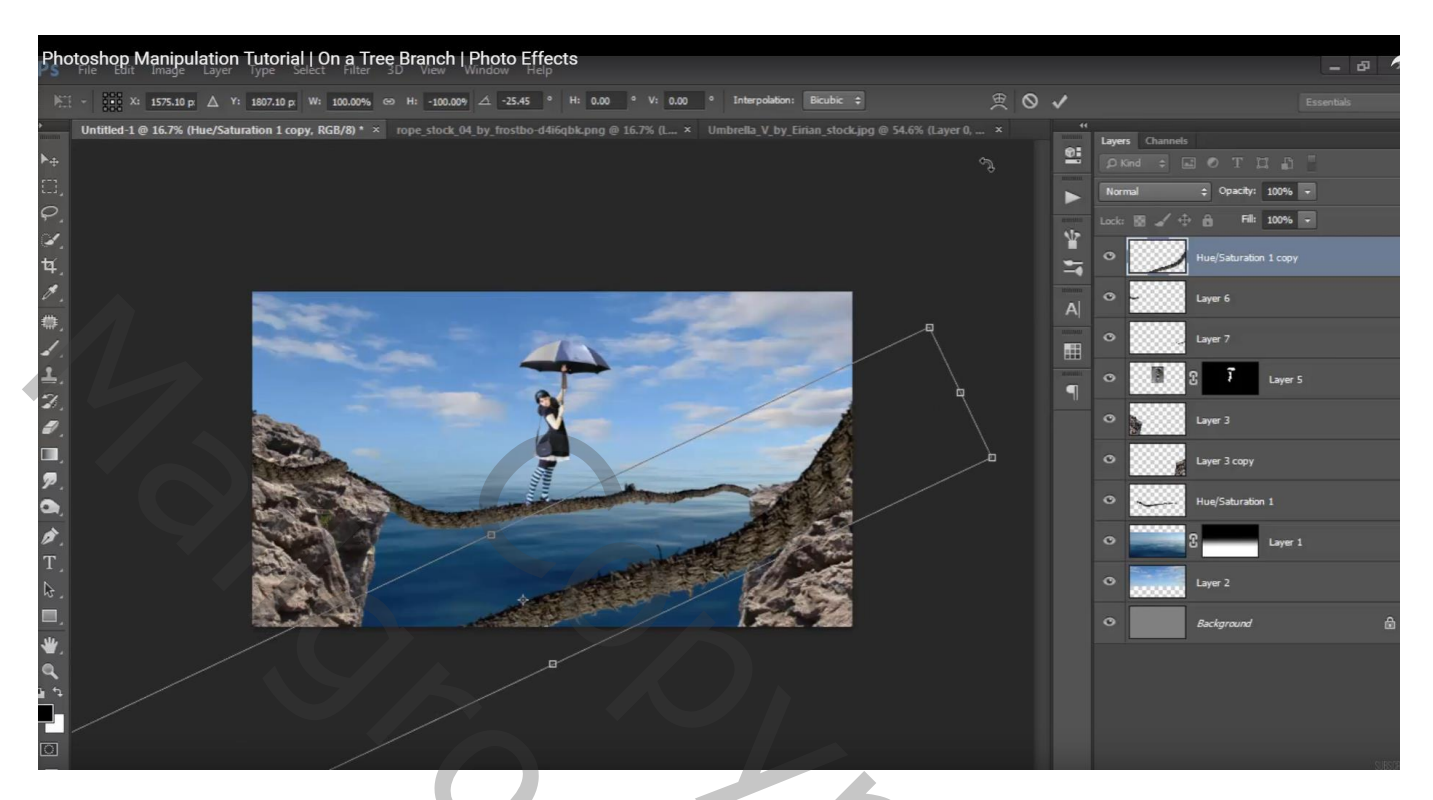

# Dupliceer dit "dik touw"; plaats schuin links

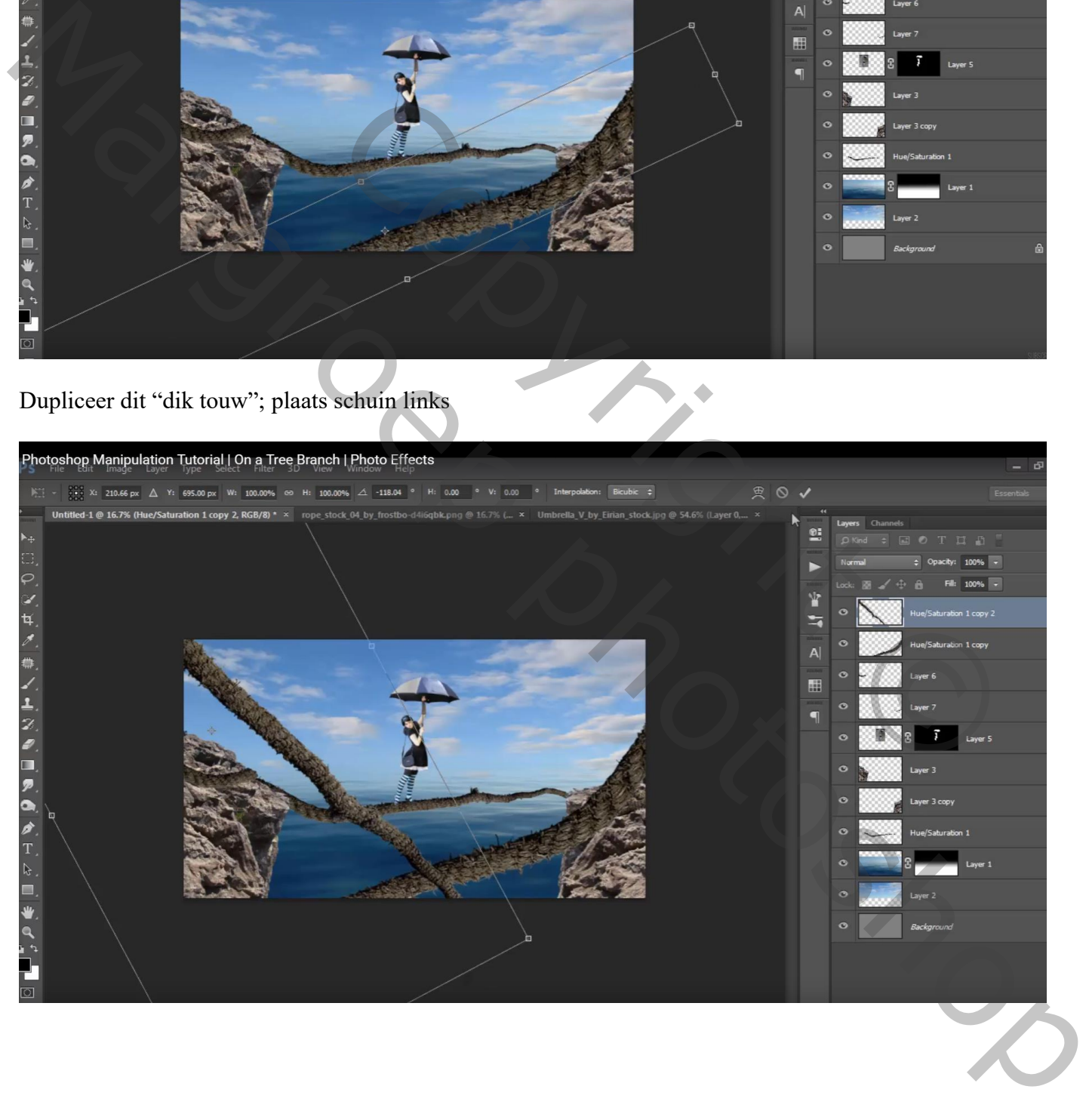

### Het rechtse "dikke touw" Gaussiaans vervagen met 9,4 px Het linkse Gaussiaans vervagen met 46,9 px

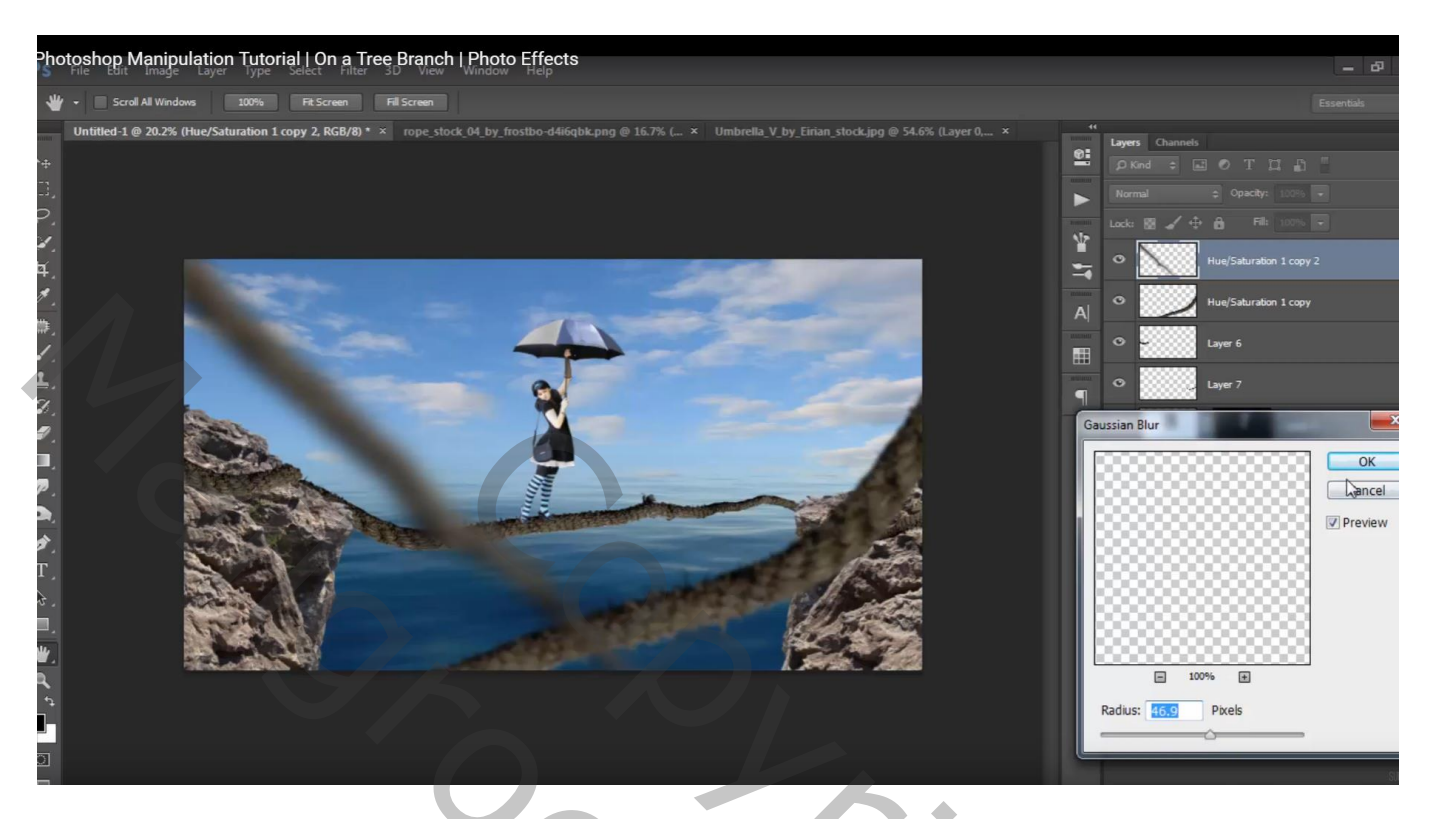

Dupliceer dit laatste touw; maak kleiner; draai Horizontaal; plaats rechts

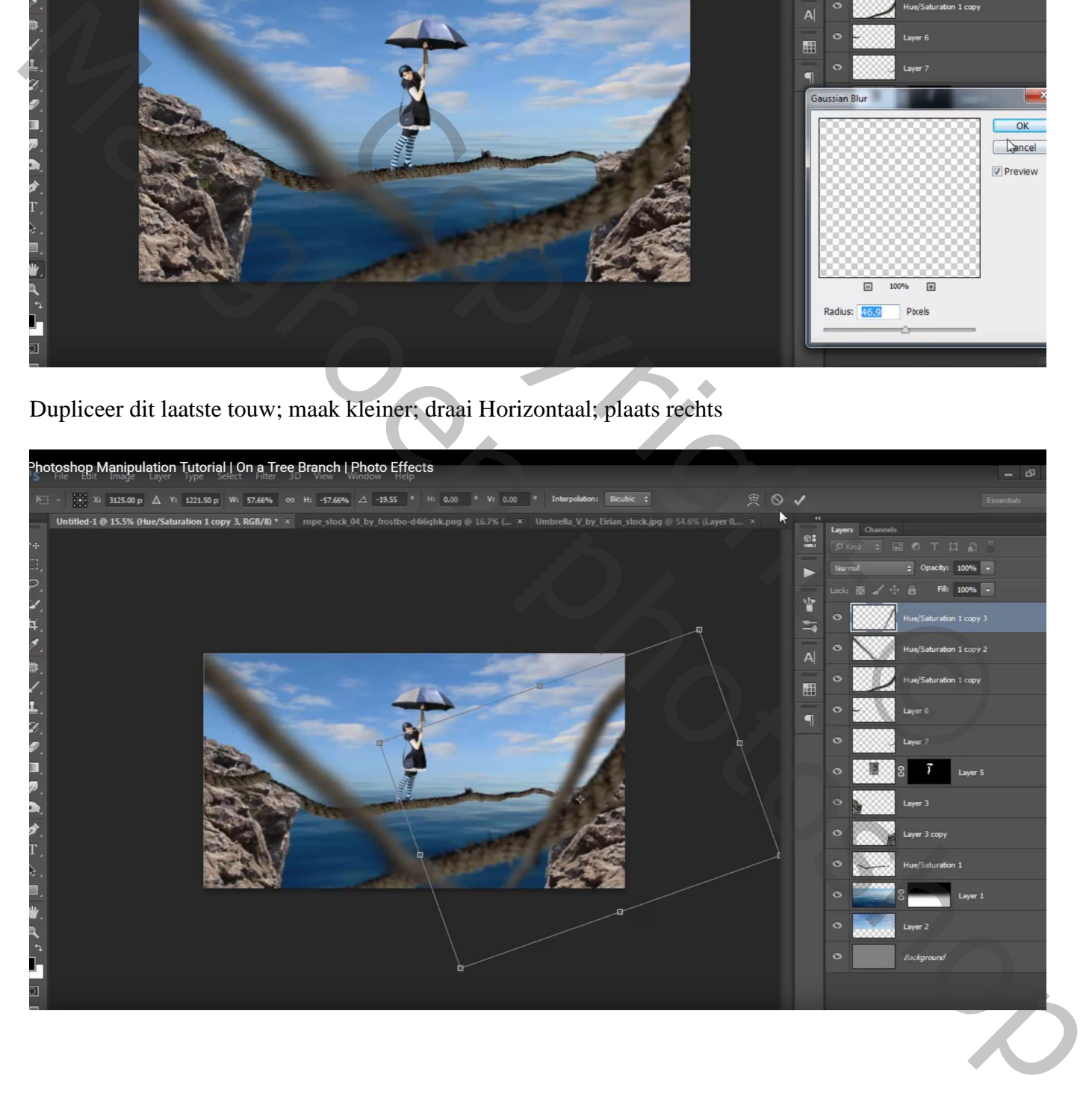

#### Dupliceer het dikke onderste touw; plaats links

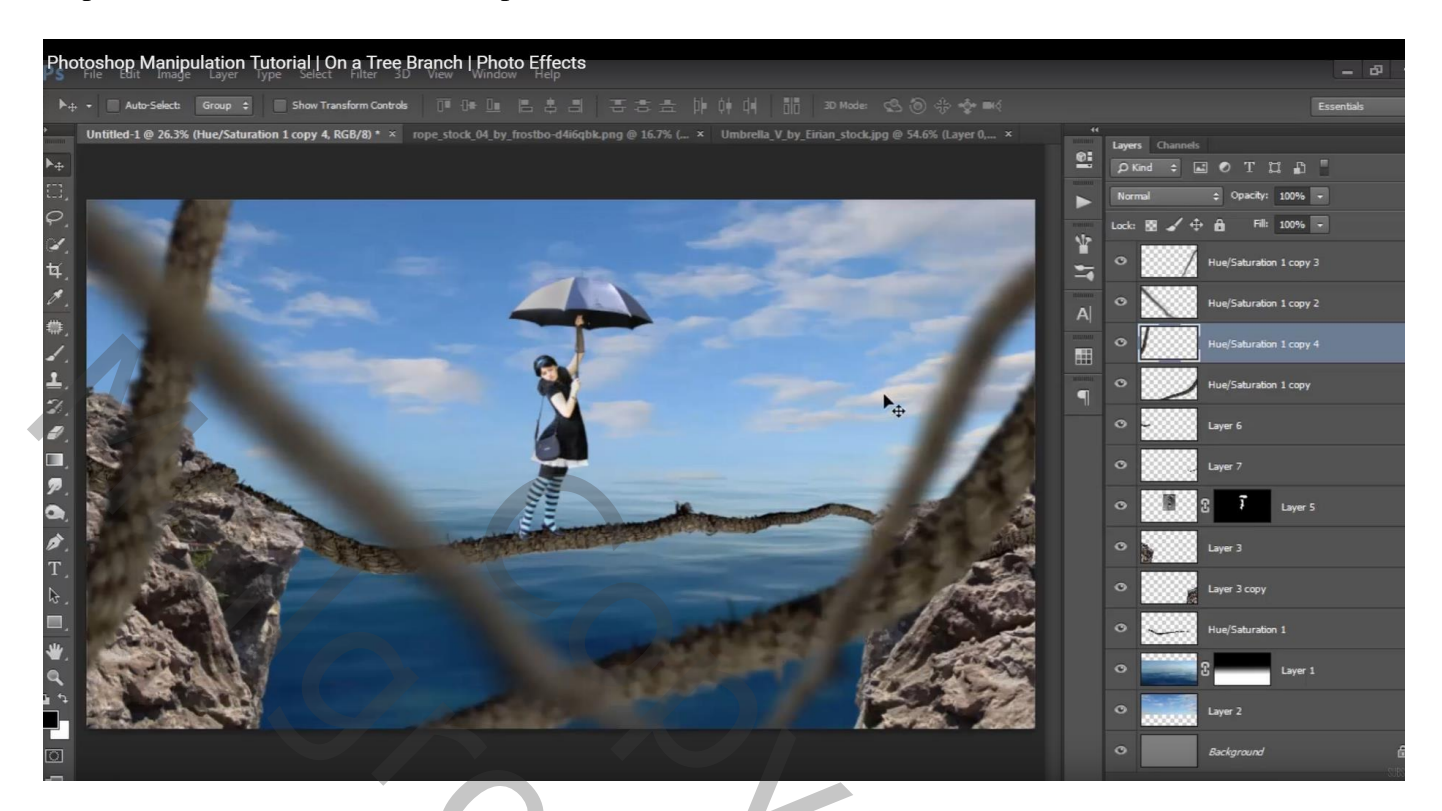

Boven laag "rots links" : Aanpassingslaag 'Helderheid/Contrast' : -124 ; 0 ; Uitknipmasker

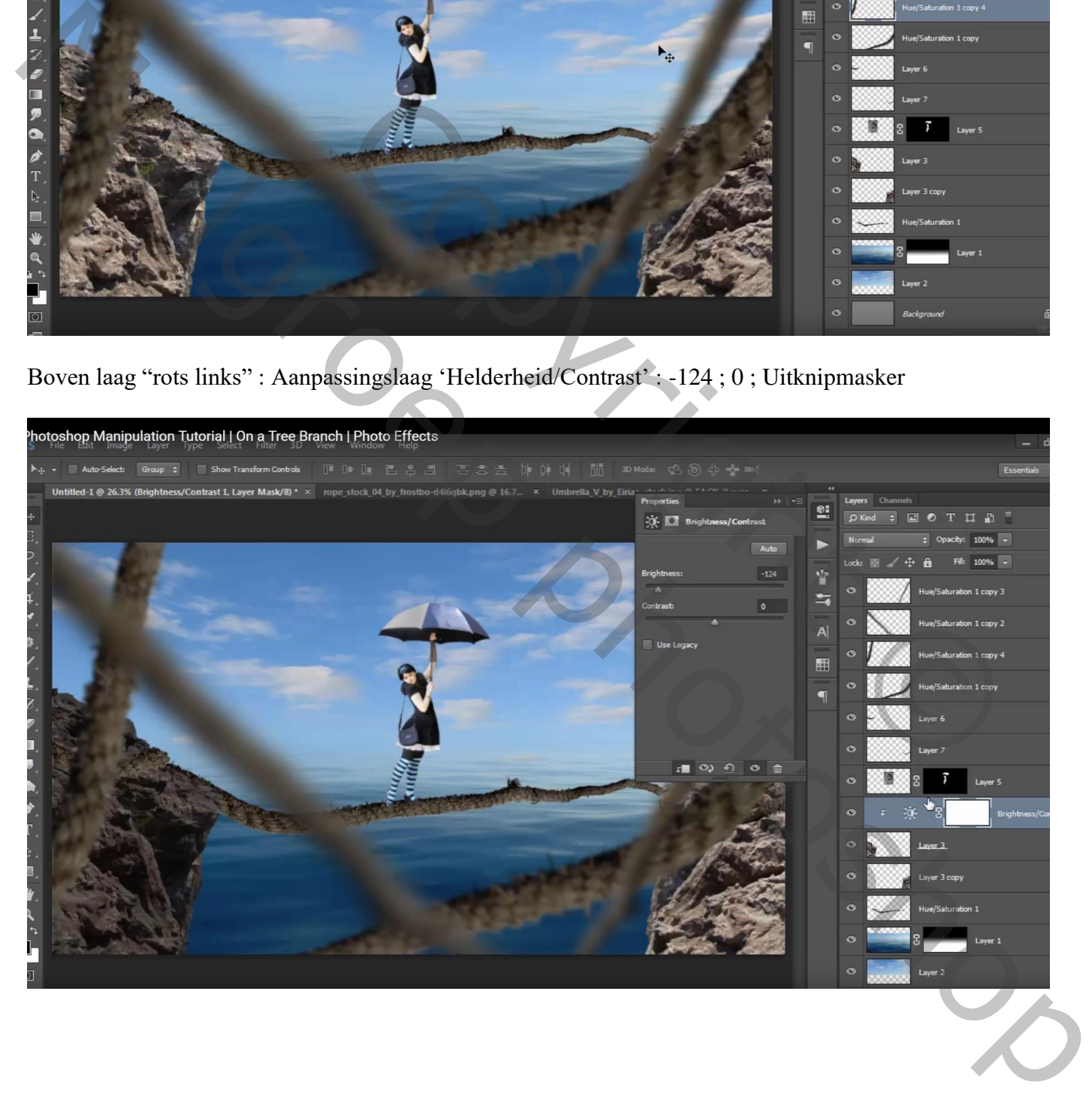

### Boven laag "rots rechts" : Aanpassingslaag 'Helderheid/Contrast' : -113 ; 0 ; Uitknipmasker

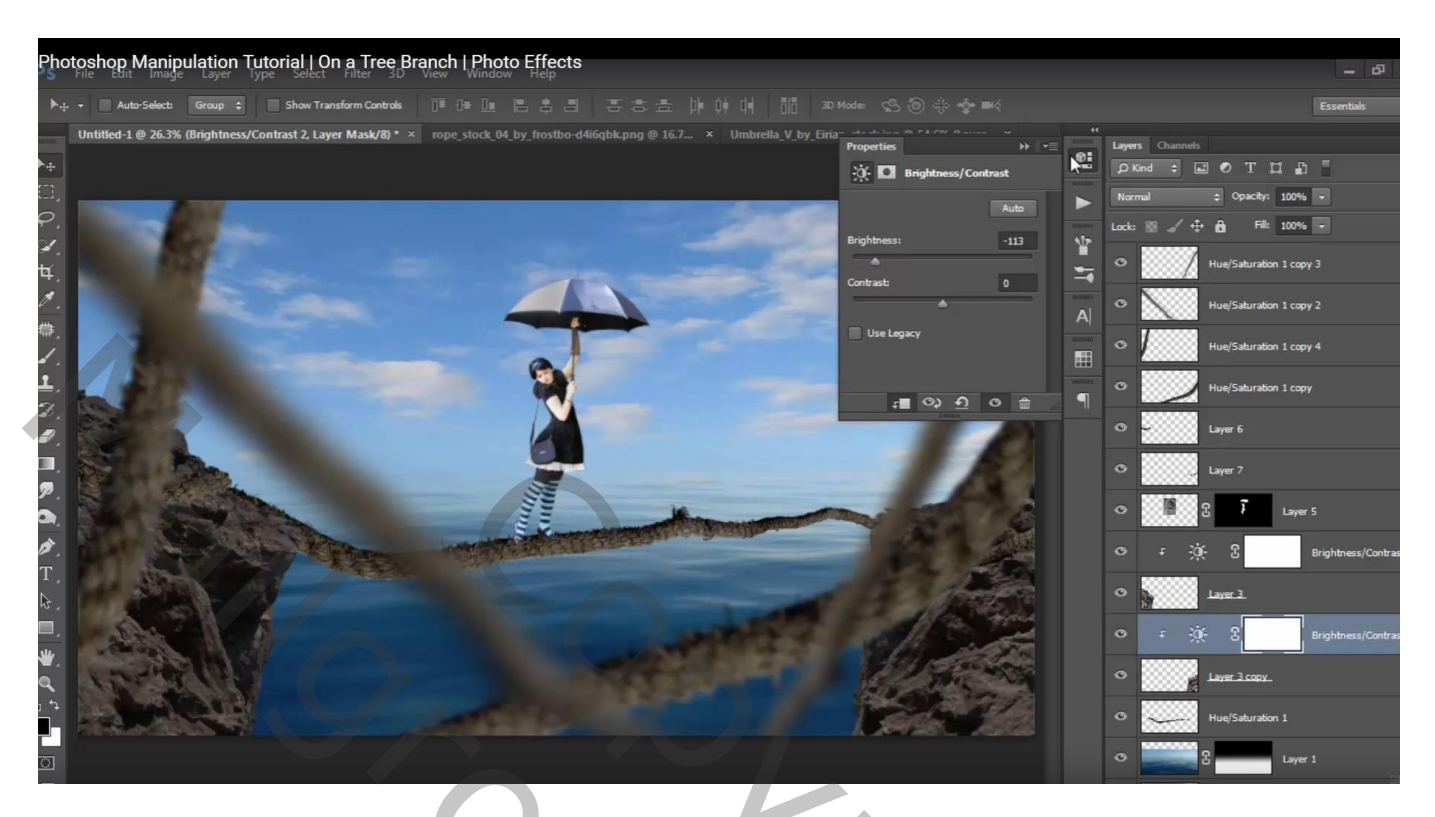

Boven laag "dik touw onderaan" : Aanpassingslaag 'Helderheid/Contrast' : -73 ; 0 ; Uitknipmasker

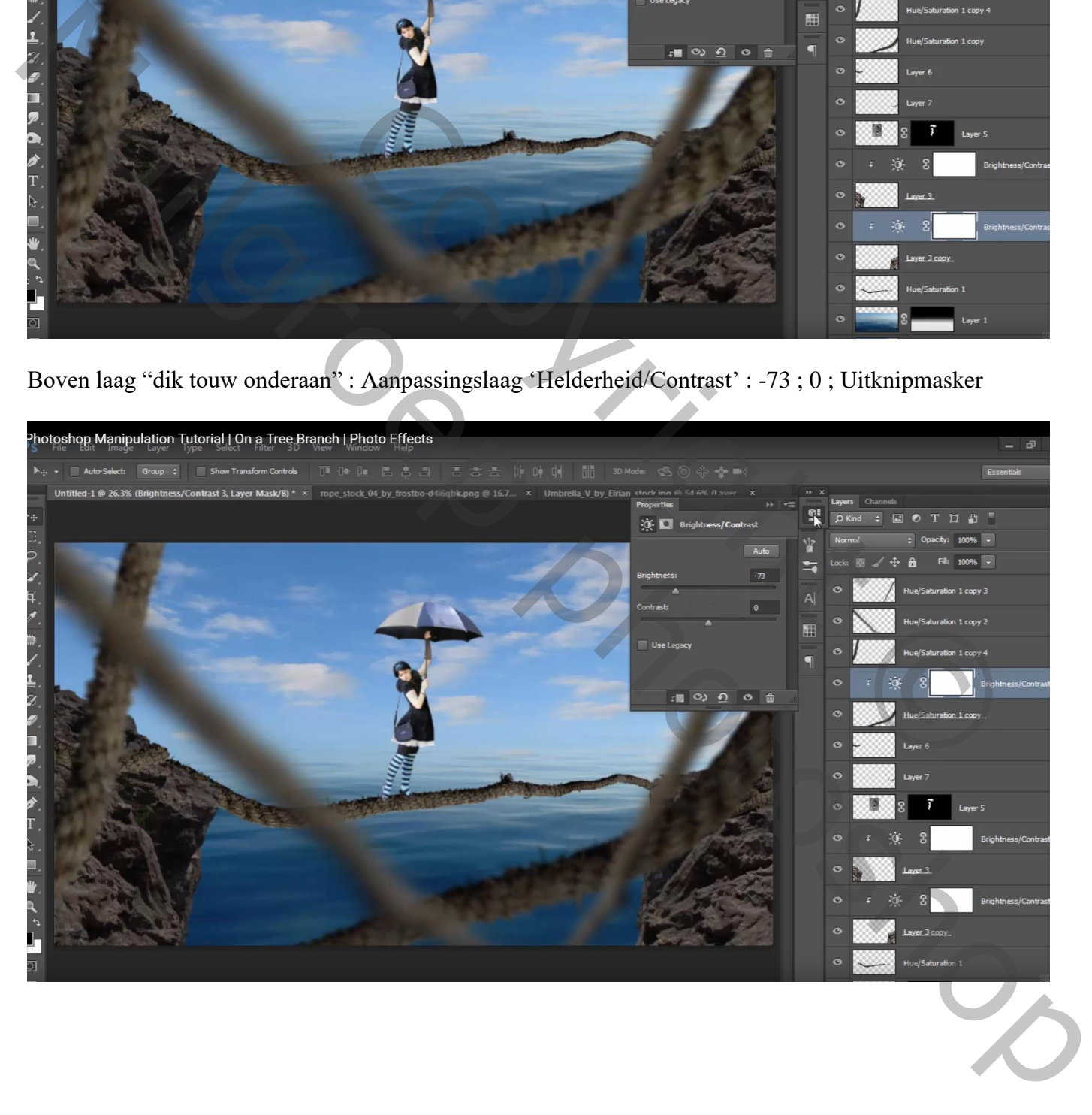

## Boven laag "meisje" : Aanpassingslaag 'Helderheid/Contrast' : -12 ; 0 ; Uitknipmasker

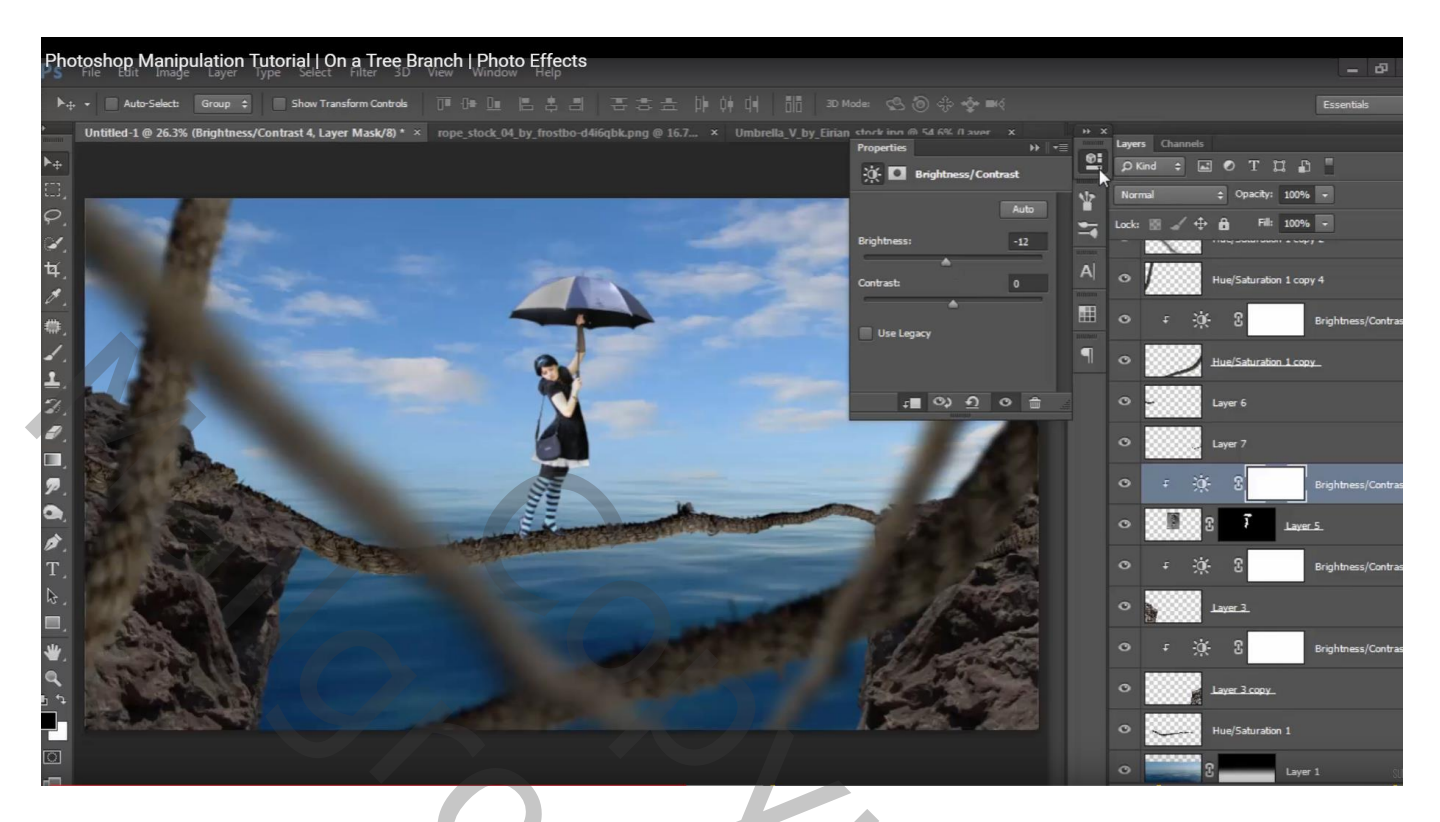

Boven laag "meisje" nog een Aanpassingslaag 'Helderheid/Contrast' : - 75 ; 0 ; Uitknipmasker

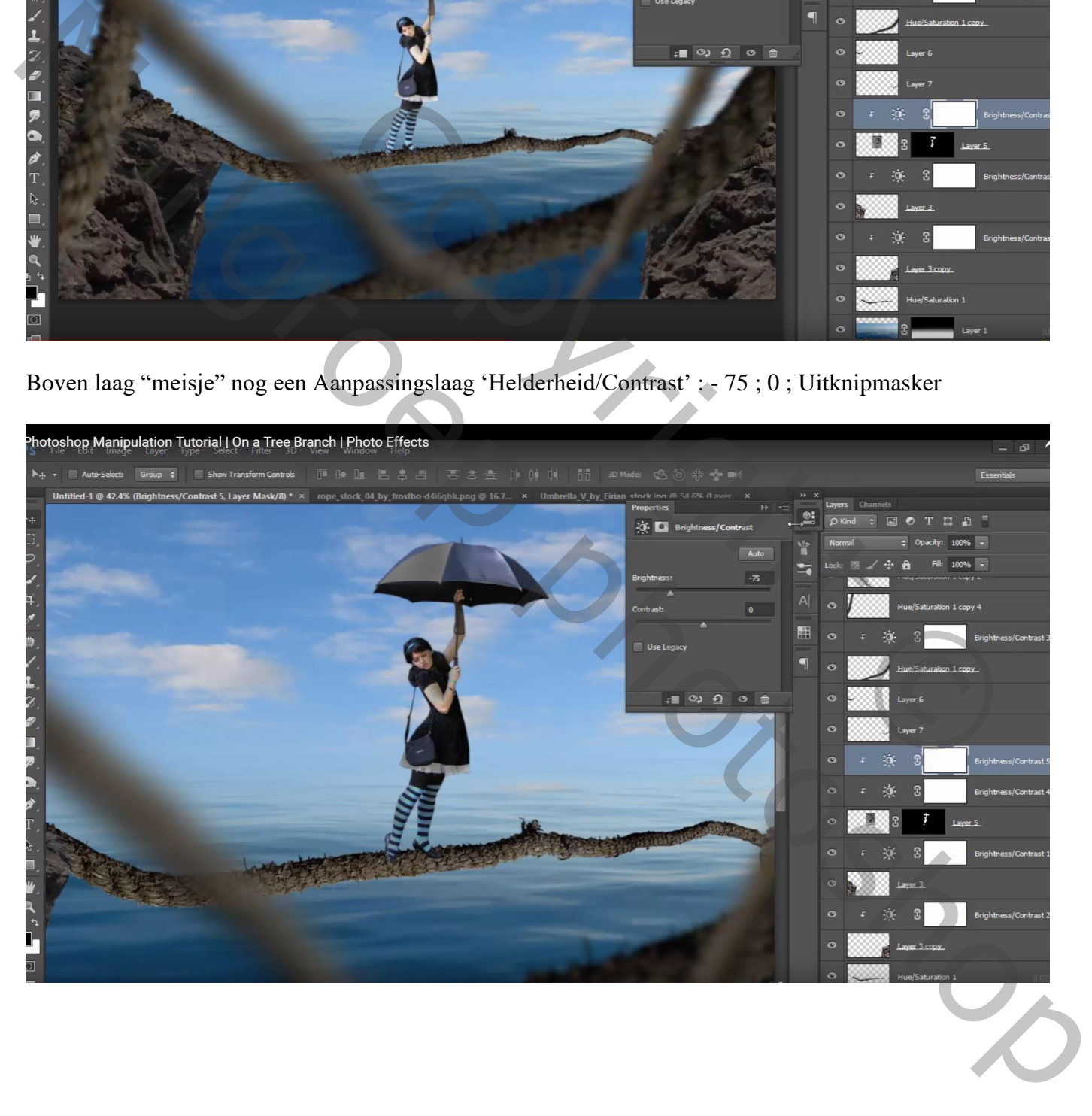

Op het laagmasker van die laatste Aanpassingslaag schilderen : zacht zwart penseel, grootte aanpassen van het penseel waar nodig; op paraplu schilderen; rechts op randen meisje schilderen

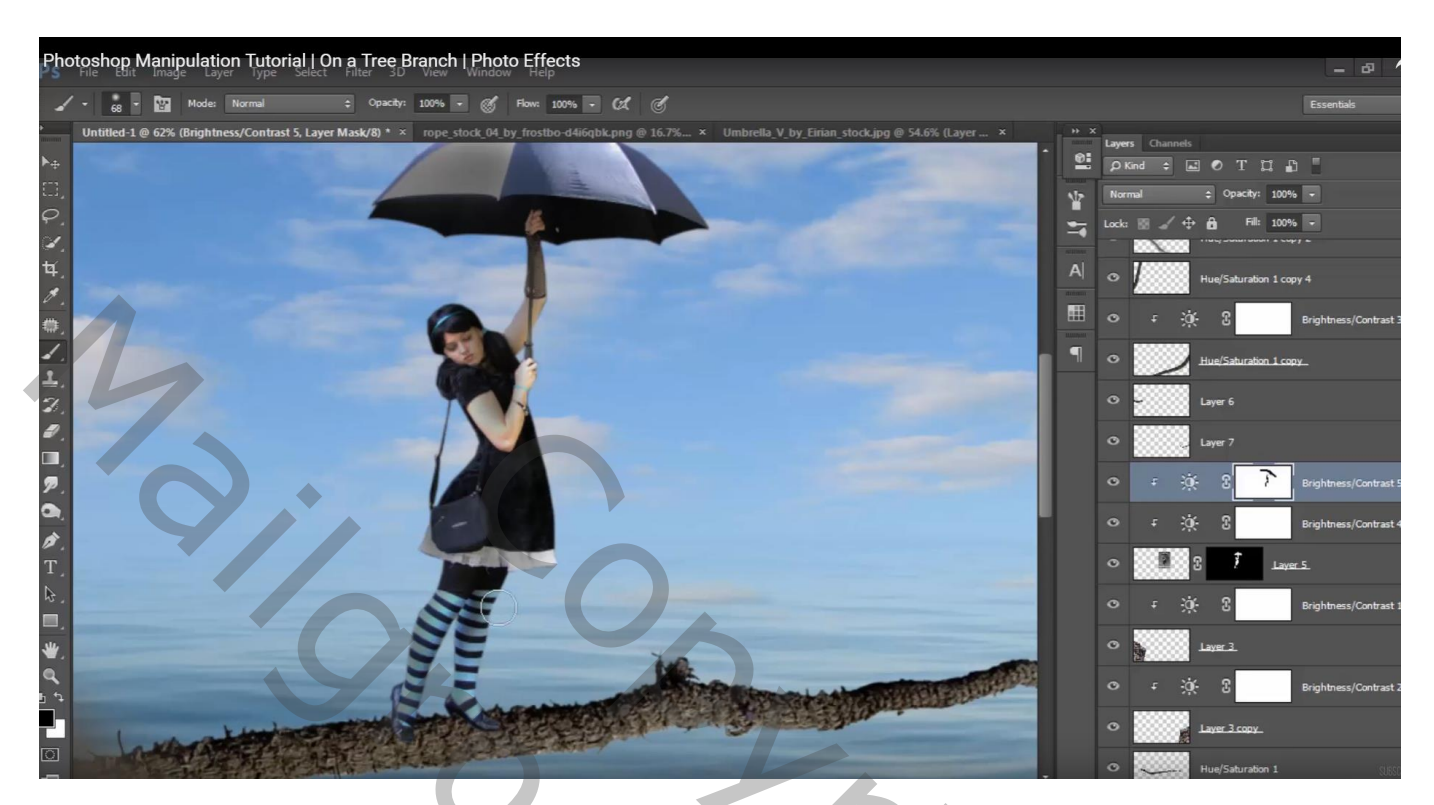

Aanpassingslaag 'Curven', punt op (80 ; 147); Uitknipmasker

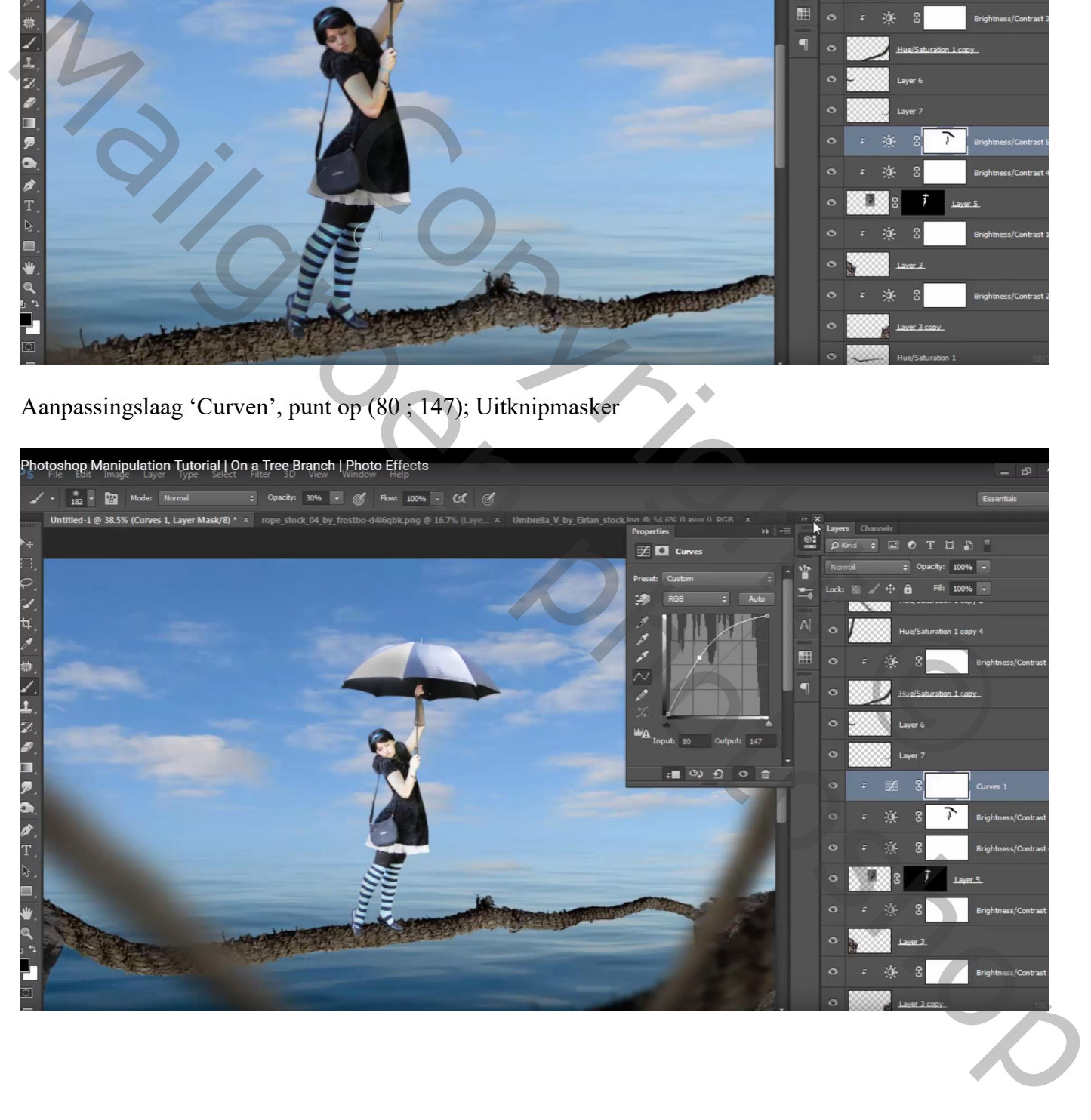

Laagmasker omkeren (Ctrl + I); zelfde delen beschilderen op laagmasker, nu met zacht wit penseel, 30%

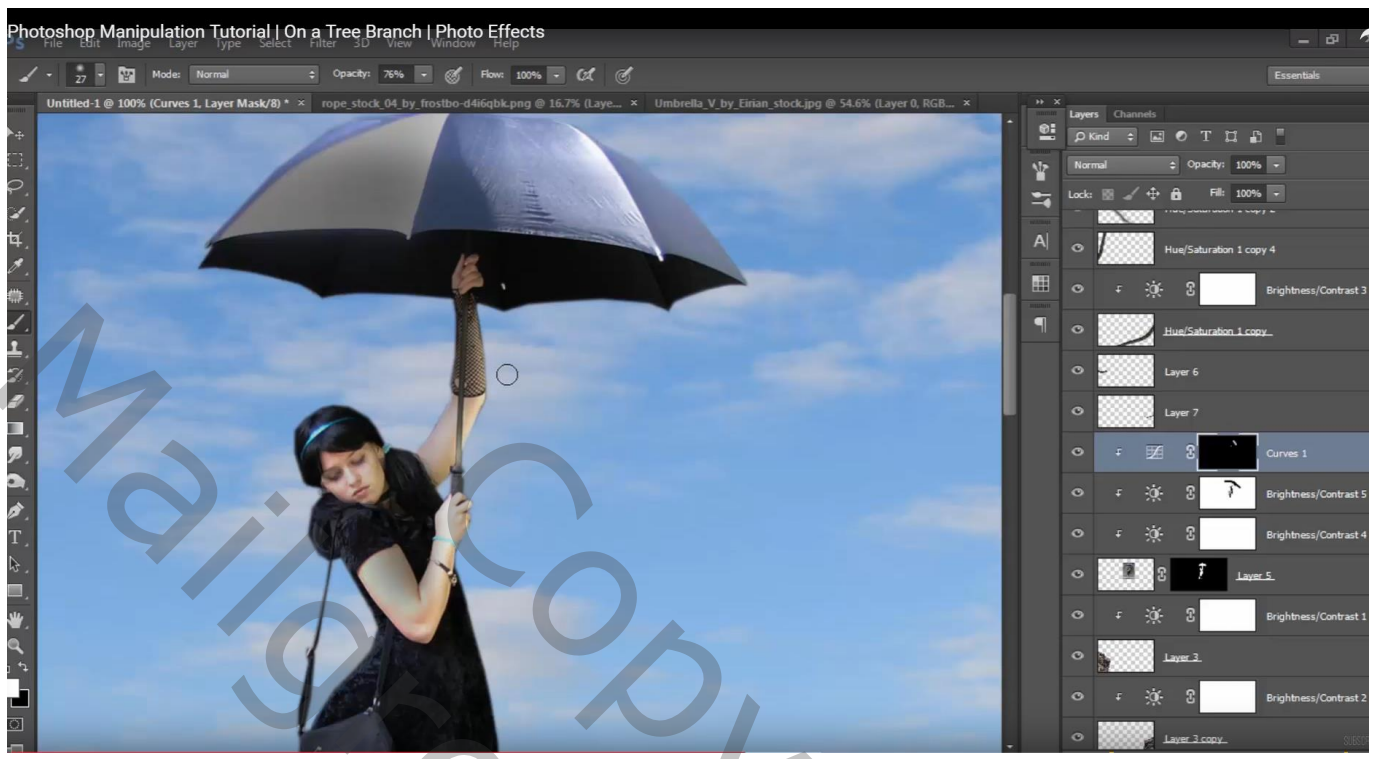

Nieuwe laag boven laag "zee"; voorgrondkleur = # F0DCC4 Zacht penseel, 500 px, 100 % ; stip plaatsen De stip transformeren en rechts plaatsen ; laagmodus = Bedekken

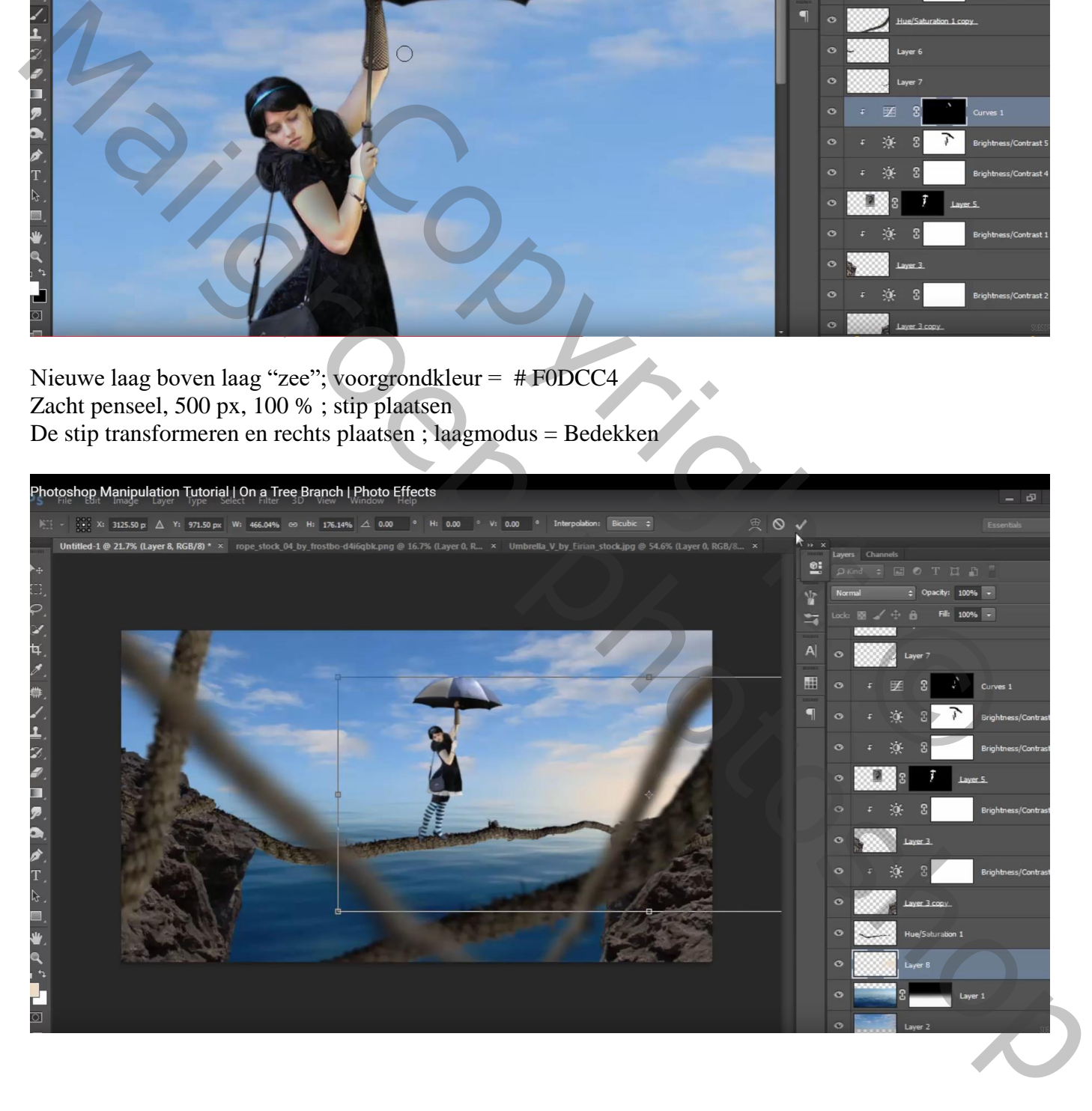

Op laagmasker schilderen van de Aanpassingslaag 'Helderheid/Contrast' van laag "rots links"

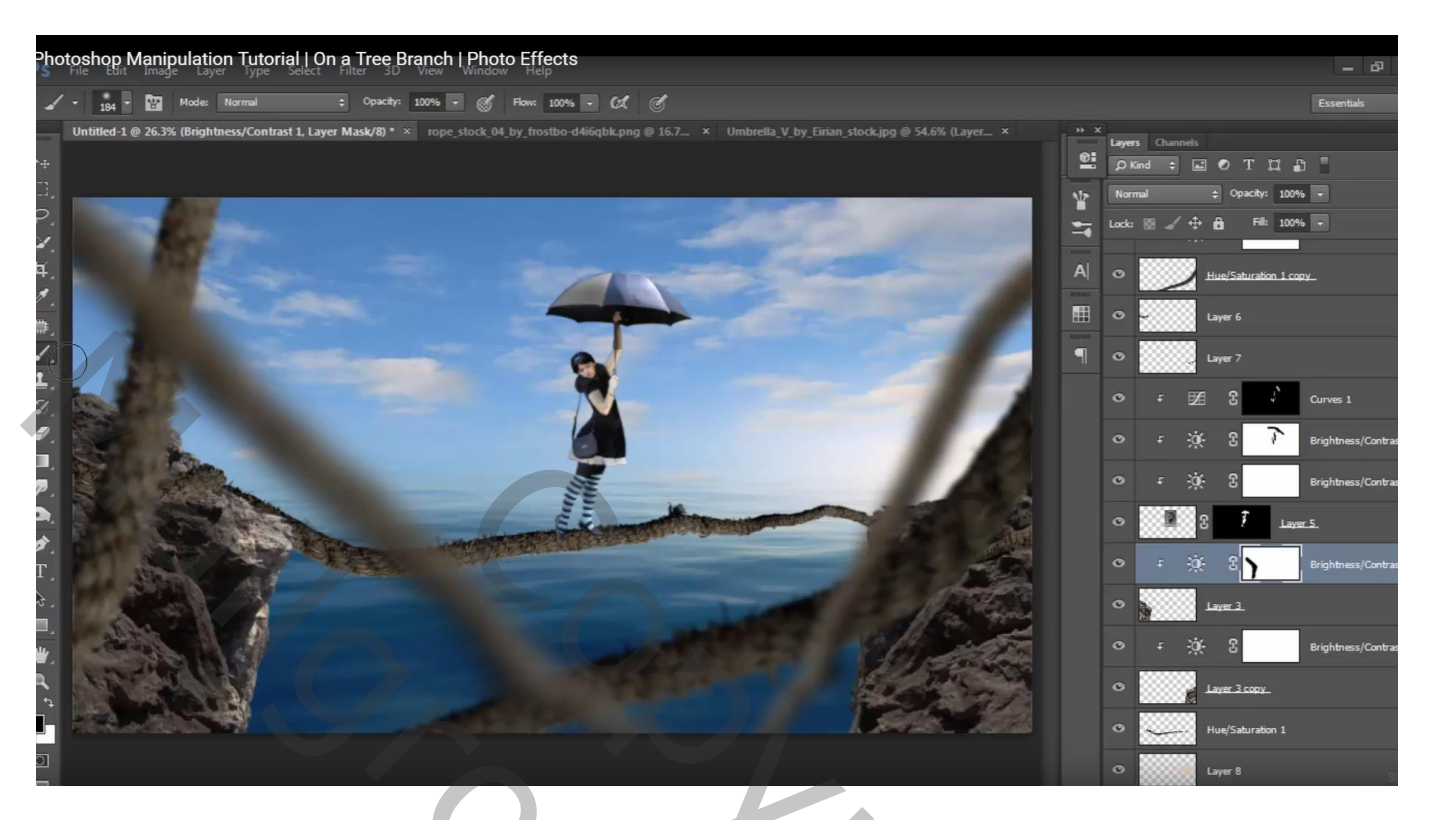

Boven het eerst toegevoegde 'touw klein" : Aanpassingslaag 'Curven', punt (60 ; 191); Uitknipmasker

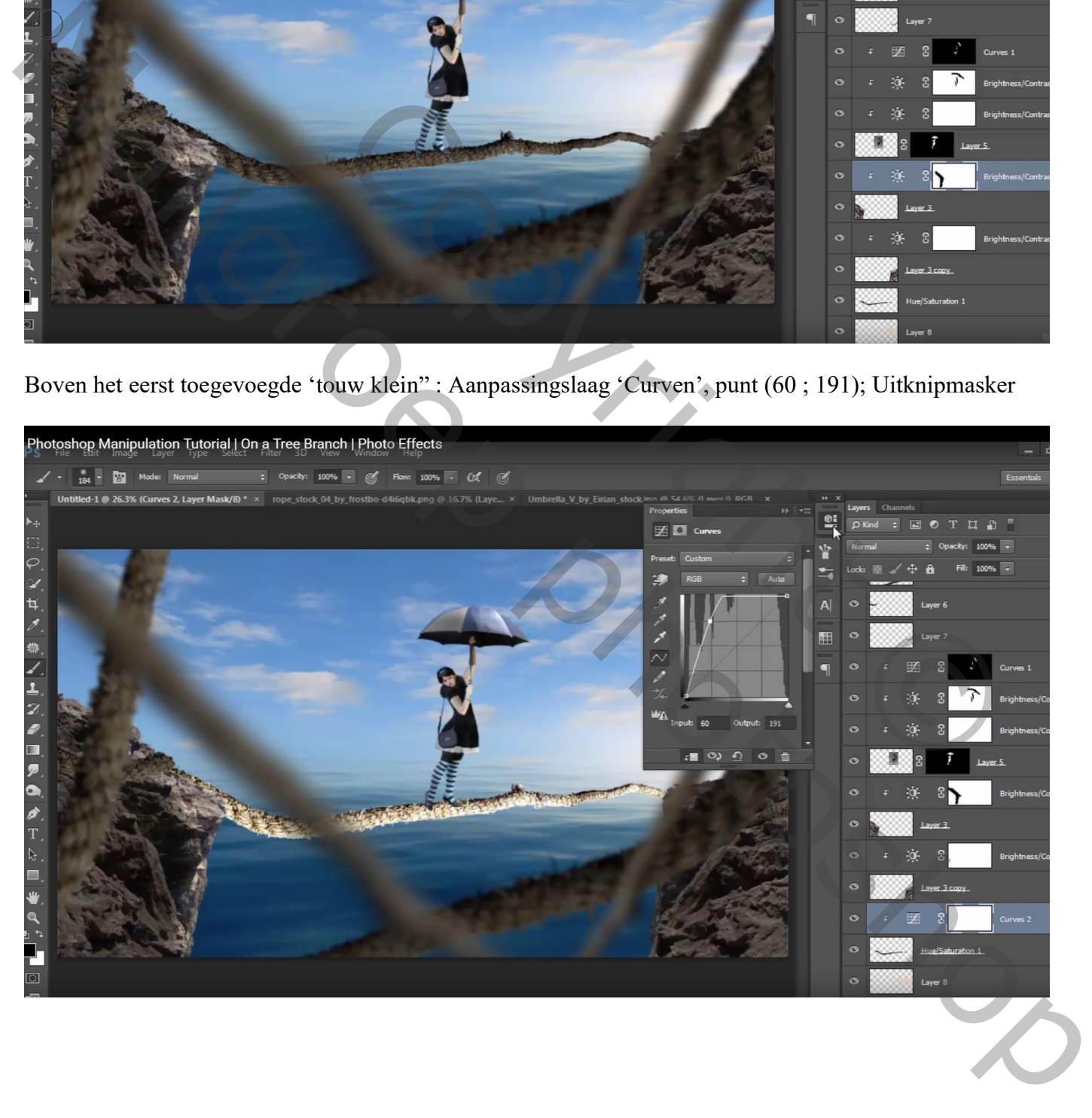

Laagmasker omkeren  $(Ctrl + I)$ ; klein wit penseel, dekking = 40%; heldere delen schilderen

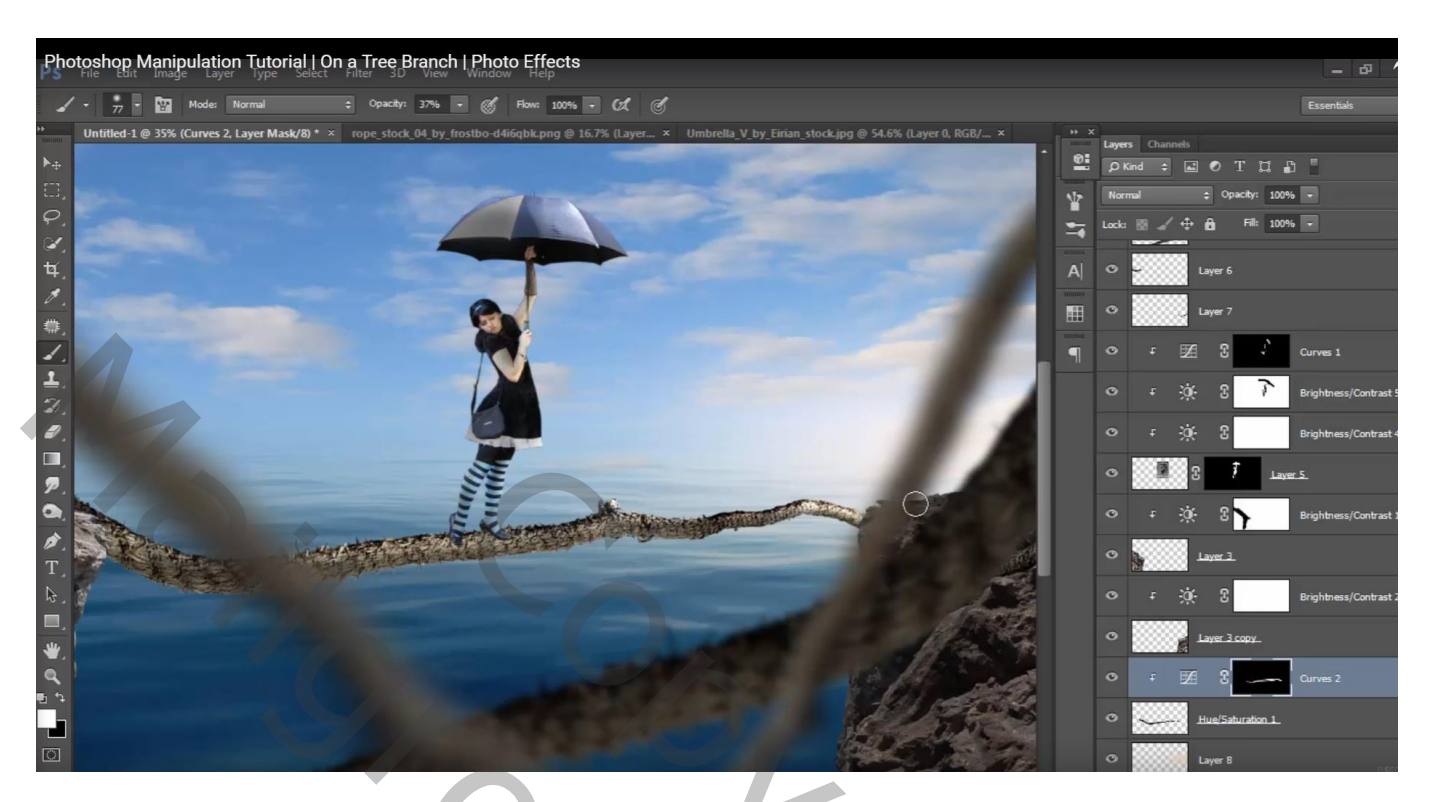

Nog een Aanpassingslaag 'Niveaus' : Uitvoer = 0 ; 138 ; Uitknipmasker

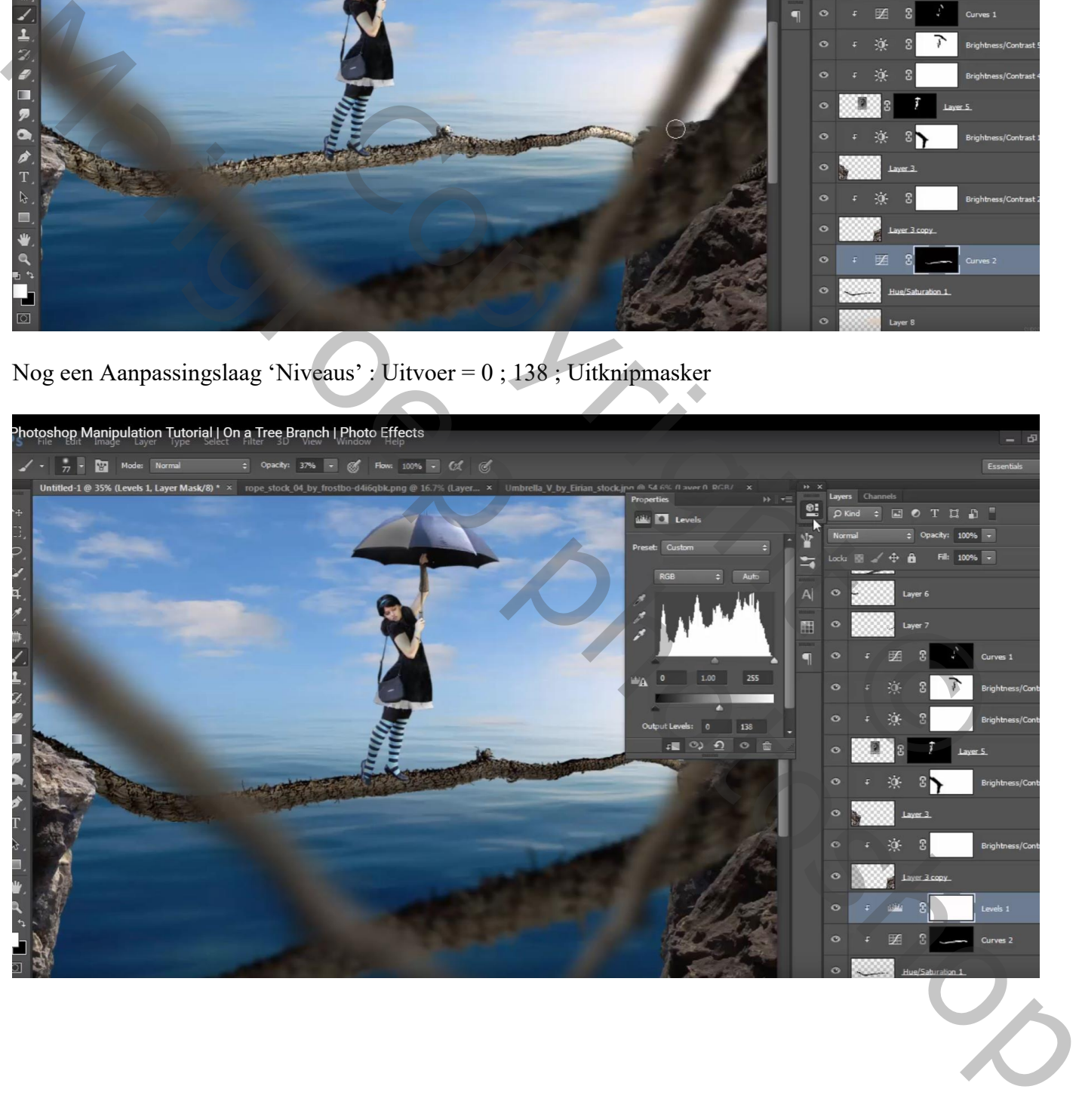

Laagmasker omkeren; deel onderaan het touw beschilderen, zelfde witte penseel als daarnet

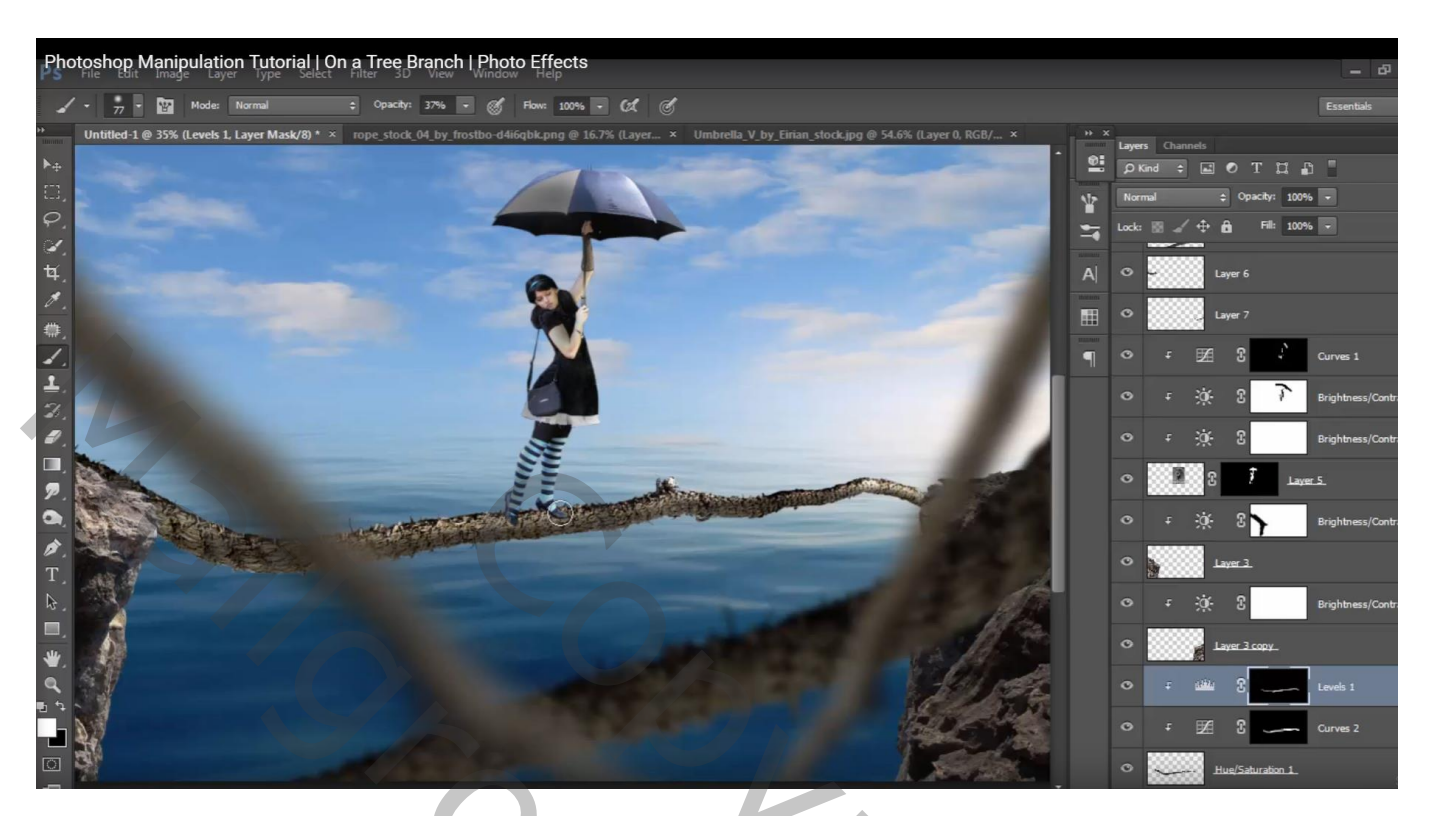

Nieuwe laag; Uitknipmasker boven de Niveaus laag; zwart penseel, 37%; schaduwen onder voeten meisje schilderen Laagdekking  $= 85\%$ 

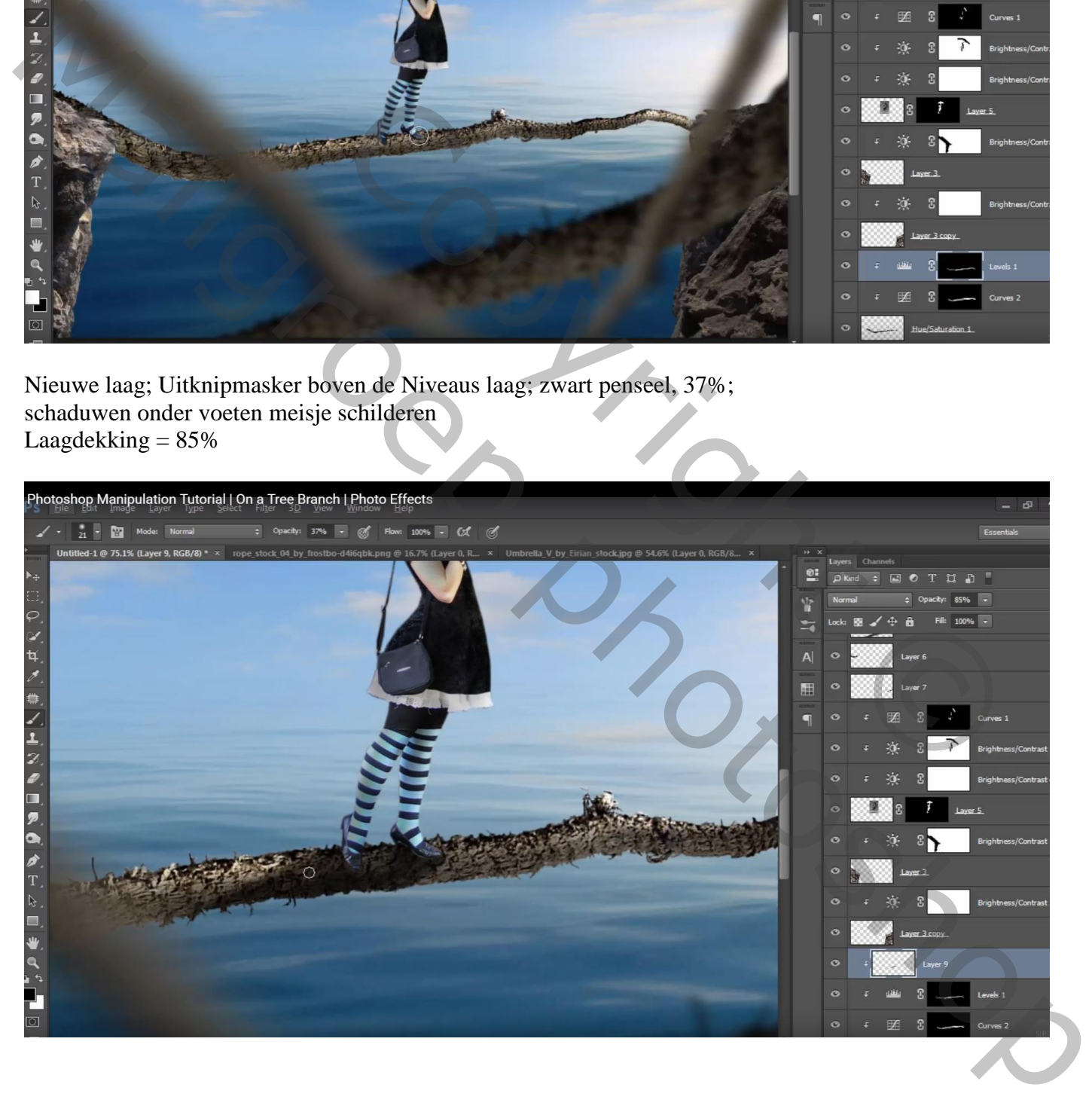

Bovenste laag in het Lagenpalet : Aanpassingslaag 'Kanaal Mixer', Rode kanaal = 95 ; 2 ; 16 Geen Uitknipmasker

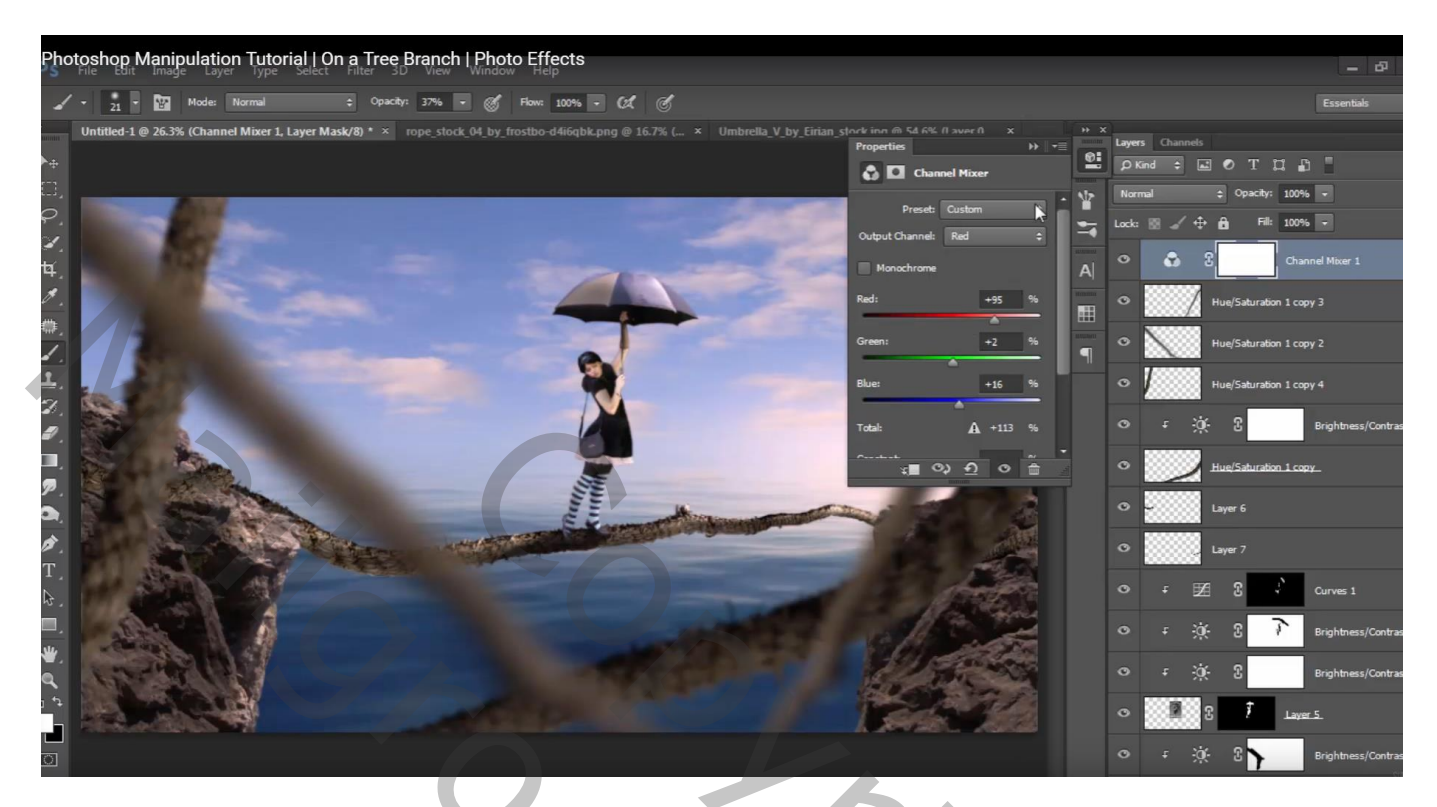

Nog een Aanpassingslaag 'Kanaal Mixer', Blauwe kanaal = -9 ; 0 ; 105

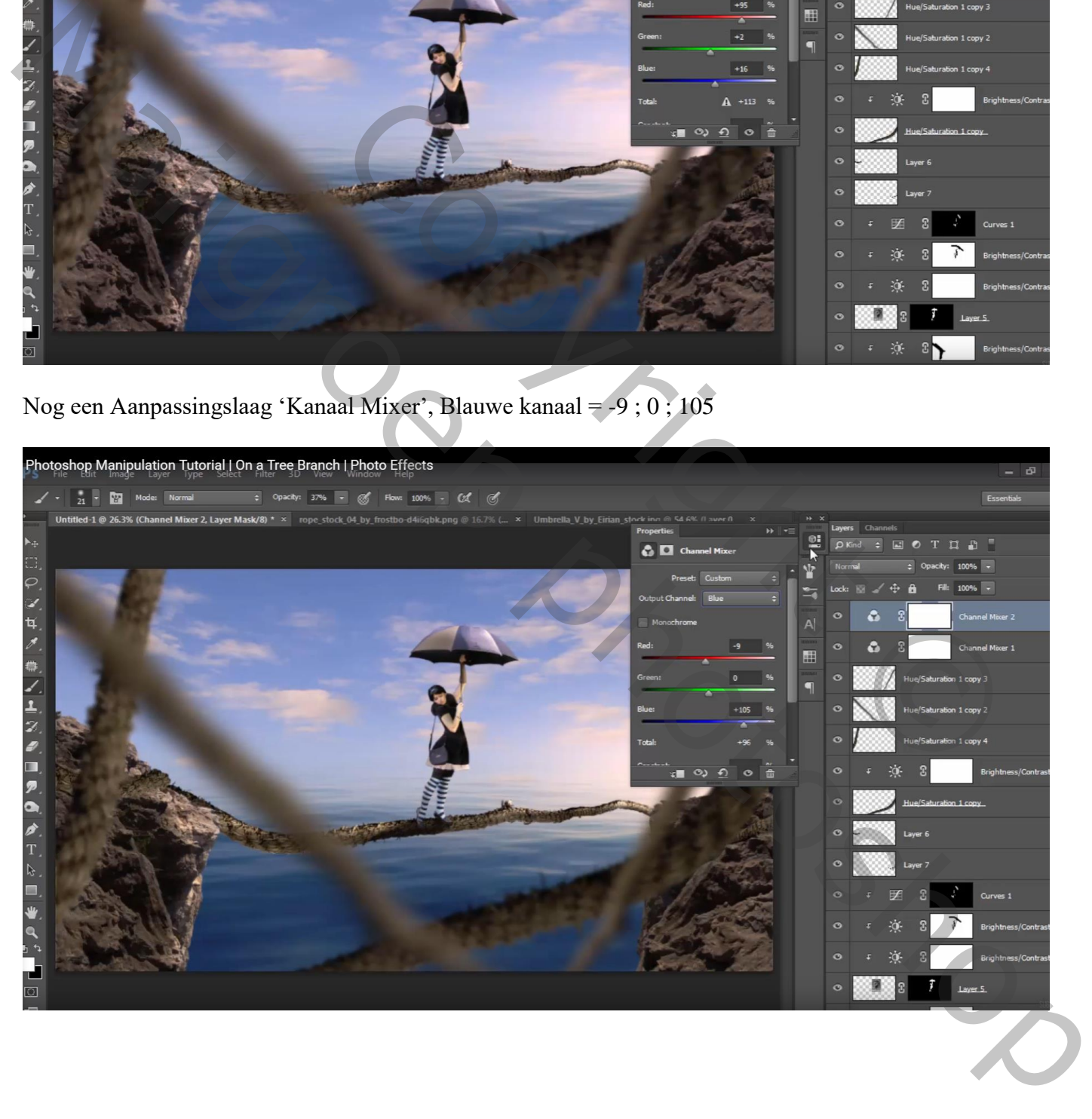

Aanpassingslaag 'Verloop', zwart transparant; Radiaal; omkeren aanvinken; schaal = 200  $dekking = 75%$ 

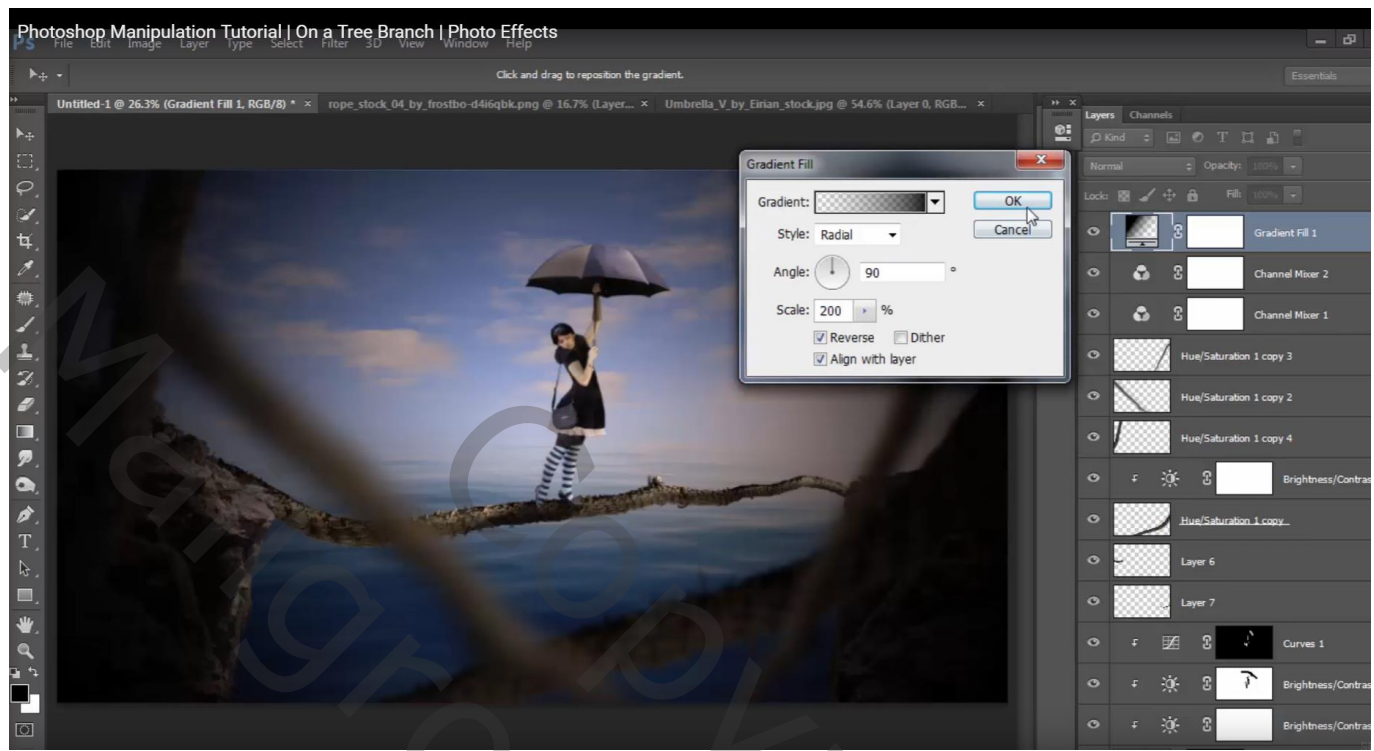

Op het laagmasker : Radiaal zwart transparant verloop trekken vanuit het midden naar een hoekpunt Daarna manueel nog wat schilderen op het laagmasker bovenaan de afbeelding

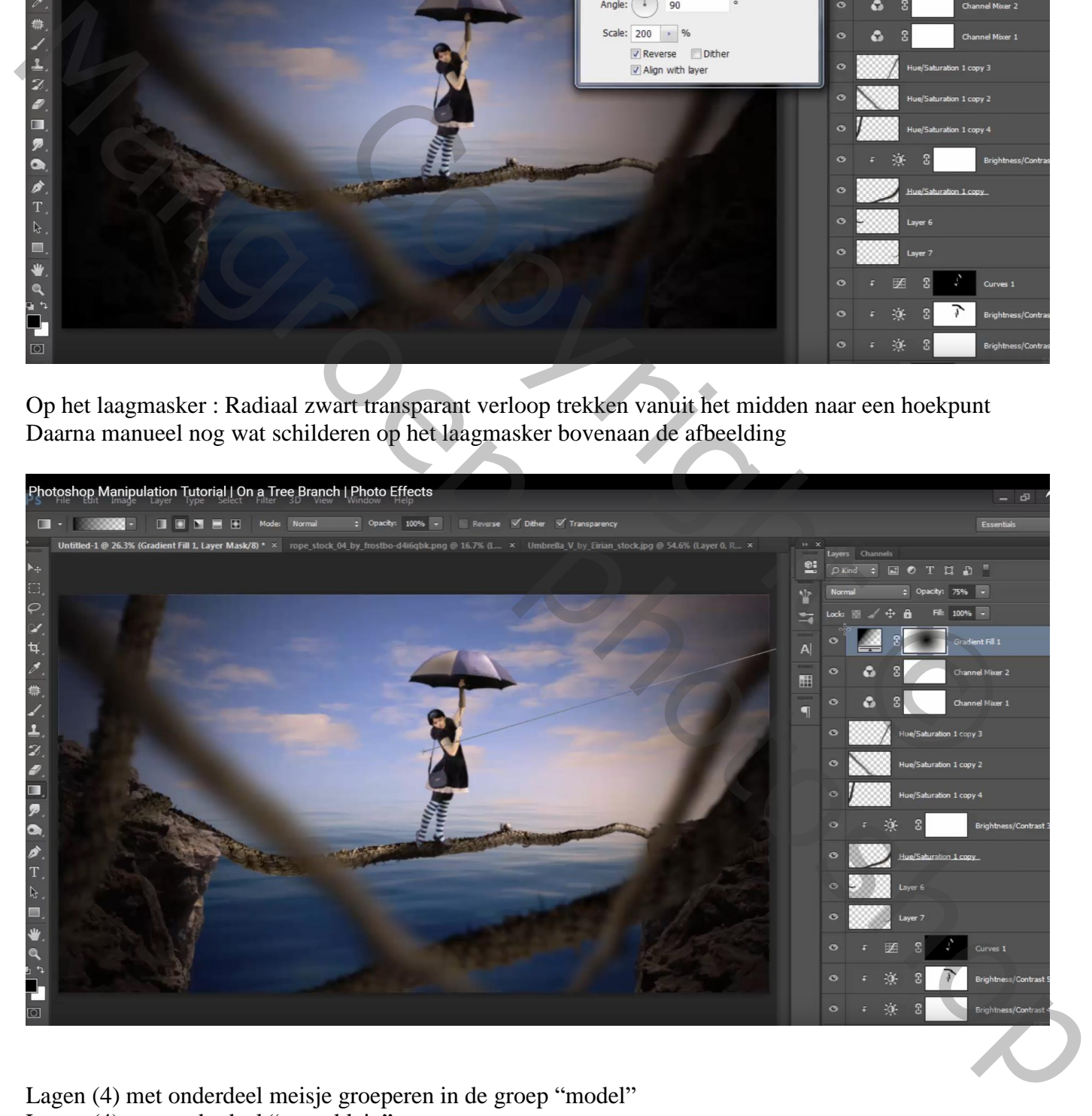

Lagen (4) met onderdeel meisje groeperen in de groep "model" Lagen (4) met onderdeel "touw klein" groeperen "rotsen" en Aanpassingslagen (4 lagen) groeperen

Deze 3 groepen weer groeperen; bekomen groep dupliceren; de groep met rotsen hierin verwijderen; kopie groep samenvoegen tot één laag; deze laag Verticaal omdraaien; naar onderen toe verplaatsen Beetje roteren... schuintrekken; laagdekking = 40% ; deze laag onder die grote groep plaatsen!!!

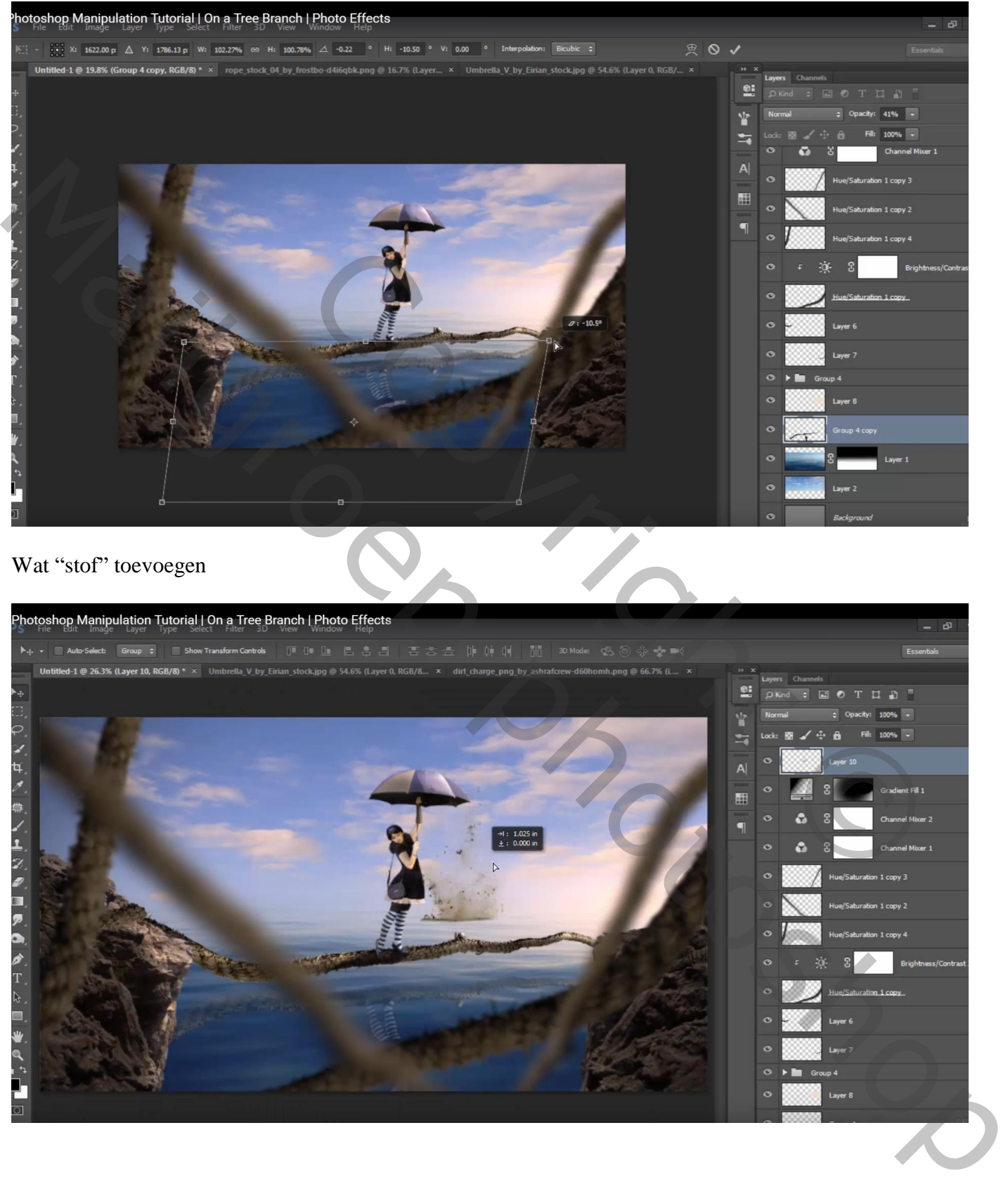

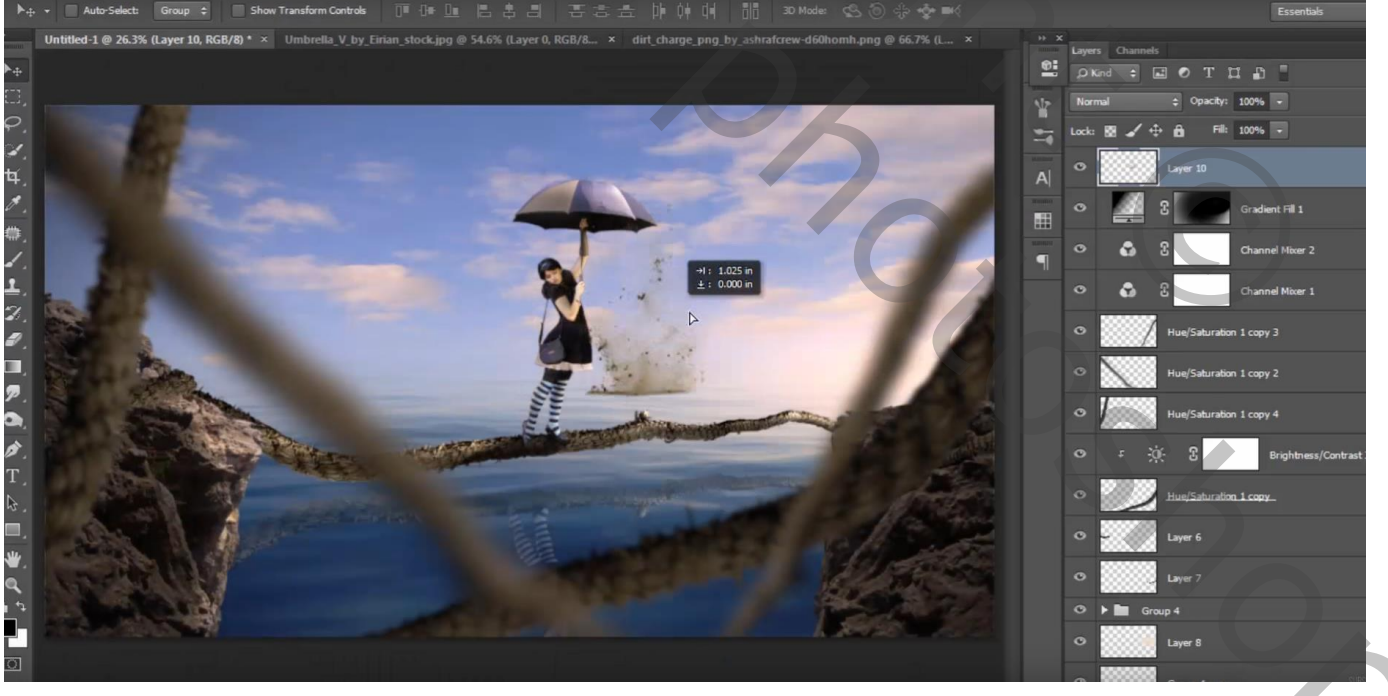

Geef de laag Kleurbedekking, kleur =  $#$  FFECE0; vergroot; plaats links onderaan boven de rots Laagdekking  $= 47\%$ 

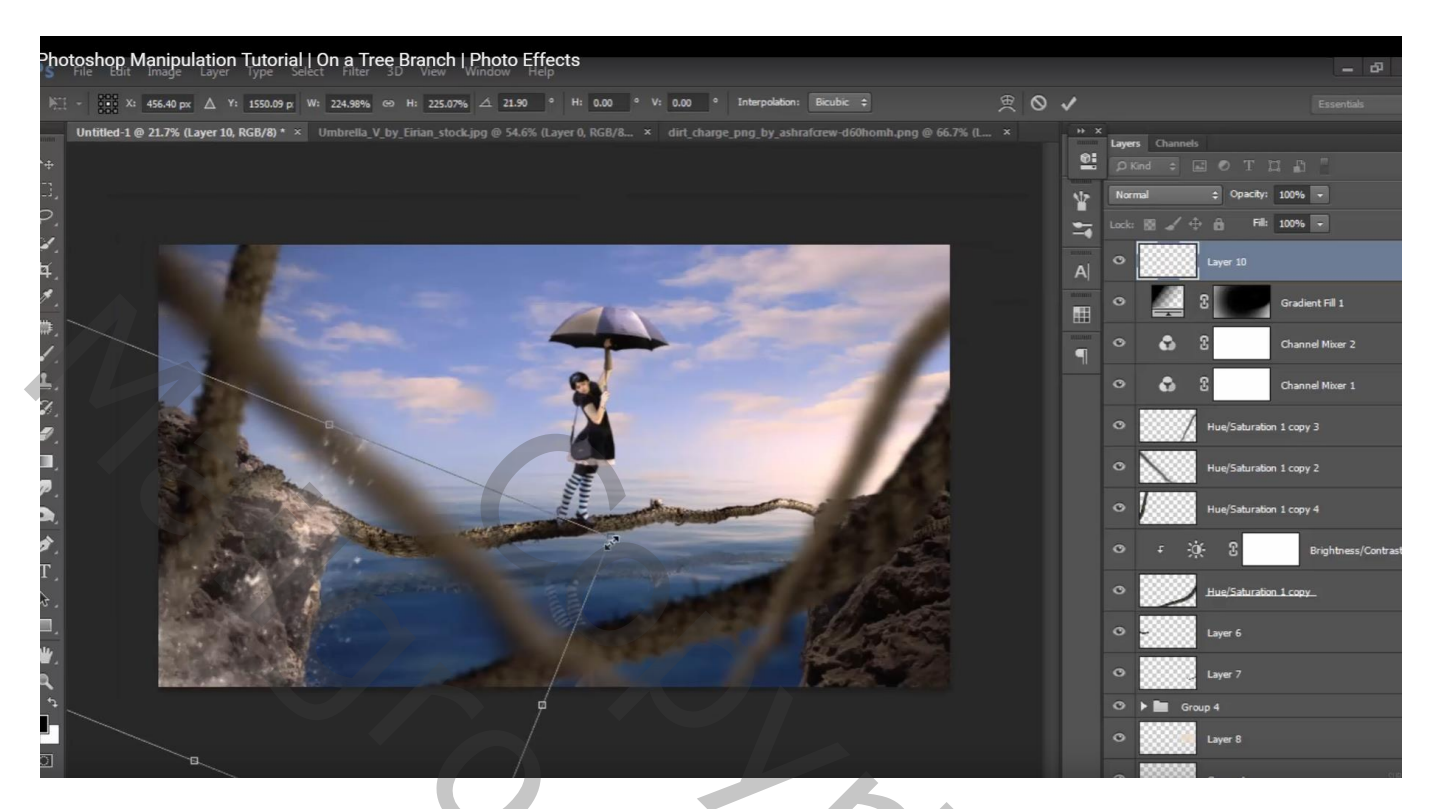

Dupliceer; draai Horizontaal; plaats boven de andere rots

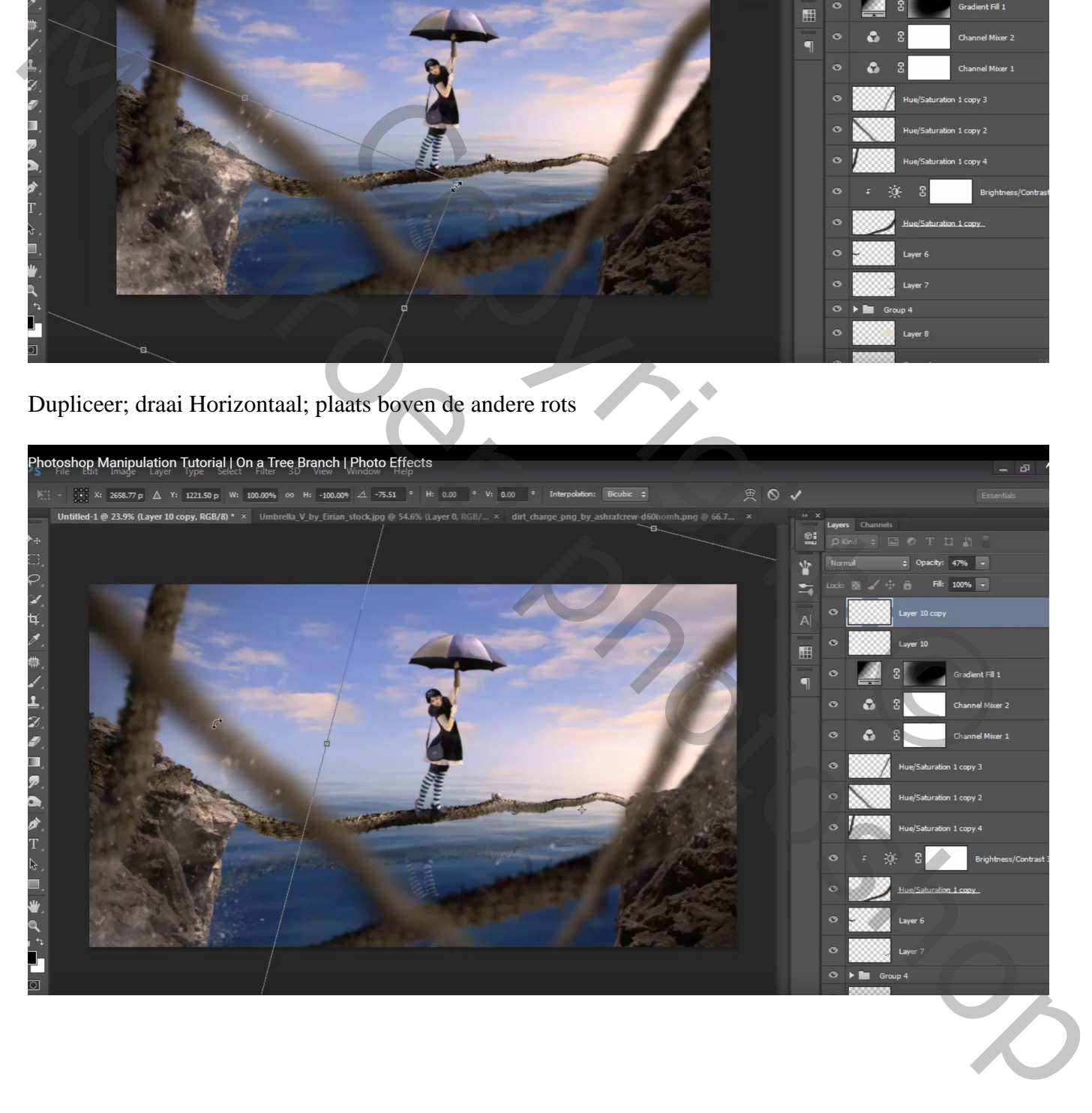